[Tim Busken](http://timbusken.com/) [Dr. Mike Reese](http://www.grossmont.edu/departments/admin/)

**[Workshop](#page-1-0)** Outline

[Introduction](#page-2-0)

[History of L](#page-5-0)<sup>AT</sup>EX [Why learn L](#page-12-0)ATEX? [Obstacles to Learning](#page-25-0) **L'IEX Resources** 

**LA[TEXExamples](#page-38-0)** 

[Obtaining L](#page-53-0)ATEX

[How to Use](#page-64-0) LATEX

[The Editing Cycle](#page-64-0) **LATEX** Commands [Special Symbols](#page-80-0) [Spacing](#page-89-0) [Math Type](#page-95-0)

Exam Document [Class Example](#page-99-0)

**[Summary](#page-103-0)** 

<span id="page-0-0"></span>[Works Cited](#page-105-0)

## The LATEX Typesetting System: A Brief Intro

Professor Tim Busken Dr. Mike Reese

Grossmont College Mathematics, Natural Sciences, Exercise Science and Wellness Division

August 3, 2013

## Workshop Outline

メロメ メ御き メミメ メミメン 毛

 $2990$ 

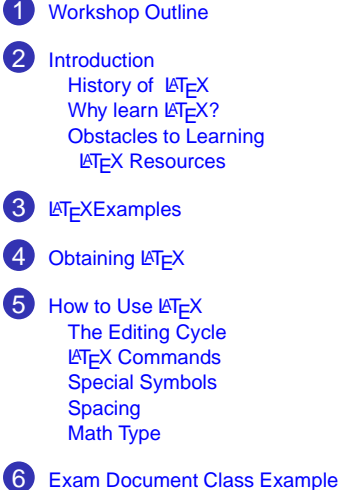

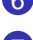

**[Summary](#page-103-0)** 

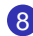

<span id="page-1-0"></span>**[Works Cited](#page-105-0)** 

### [Tim Busken](http://timbusken.com/) [Dr. Mike Reese](http://www.grossmont.edu/departments/admin/)

[Workshop](#page-1-0) **Outline** 

### [Introduction](#page-2-0)

[History of L](#page-5-0)<sup>AT</sup>EX [Why learn L](#page-12-0)FFX? [Obstacles to Learning](#page-25-0) **L'IEX Resources** 

**LAT<sub>E</sub>XExamples** 

[Obtaining L](#page-53-0)AT<sub>EX</sub>

### [How to Use](#page-64-0) LATEX

[The Editing Cycle](#page-64-0) LA[TEX Commands](#page-71-0) [Special Symbols](#page-80-0) [Spacing](#page-89-0) [Math Type](#page-95-0)

Exam Document [Class Example](#page-99-0)

**[Summary](#page-103-0)** 

<span id="page-2-0"></span>[Works Cited](#page-105-0)

## Workshop SLO

• Know what  $\cancel{\text{ETr}}$  is

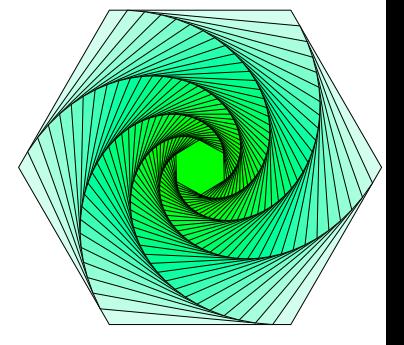

#### イロトス 御 トメ 差 トメ 差 ト  $290$ É

### [Tim Busken](http://timbusken.com/) [Dr. Mike Reese](http://www.grossmont.edu/departments/admin/)

**[Workshop](#page-1-0) Outline** 

### [Introduction](#page-2-0)

[History of L](#page-5-0)<sup>AT</sup>EX [Why learn L](#page-12-0)ATEX? [Obstacles to Learning](#page-25-0) **L'IEX Resources** 

**LAT<sub>E</sub>XExamples** 

[Obtaining L](#page-53-0)AT<sub>EX</sub>

### [How to Use](#page-64-0) LATEX

[The Editing Cycle](#page-64-0) **LATEX** Commands [Special Symbols](#page-80-0) [Spacing](#page-89-0) [Math Type](#page-95-0)

Exam **Document** [Class Example](#page-99-0)

**[Summary](#page-103-0)** 

[Works Cited](#page-105-0)

## Workshop SLO

- Know what  $\cancel{\text{ETr}}$  is
- Know why you might want to use  $\cancel{\text{FT}_F X}$

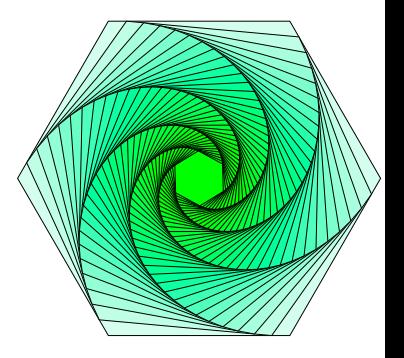

### [Tim Busken](http://timbusken.com/) [Dr. Mike Reese](http://www.grossmont.edu/departments/admin/)

### **[Workshop](#page-1-0) Outline**

### [Introduction](#page-2-0)

- [History of L](#page-5-0)<sup>AT</sup>EX [Why learn L](#page-12-0)ATEX? [Obstacles to Learning](#page-25-0) **L'[TEX Resources](#page-29-0)**
- **LAT<sub>E</sub>XExamples**
- [Obtaining L](#page-53-0)AT<sub>EX</sub>

### [How to Use](#page-64-0) LATEX

- [The Editing Cycle](#page-64-0) **LATEX** Commands [Special Symbols](#page-80-0) [Spacing](#page-89-0) [Math Type](#page-95-0)
- Exam Document [Class Example](#page-99-0)
- **[Summary](#page-103-0)**
- [Works Cited](#page-105-0)

# Workshop SLO

- Know what  $\cancel{\text{FT}}$  is
- Know why you might want to use  $\angle A\Gamma$ <sub>F</sub>X
- Know how to obtain and install  $\angle A$ <sub>F</sub>X
- Know where to get help with  $\angle A$ <sub>F</sub>X
- Process some source code

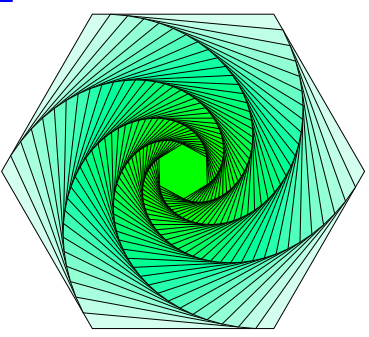

#### [Tim Busken](http://timbusken.com/) [Dr. Mike Reese](http://www.grossmont.edu/departments/admin/)

**[Workshop](#page-1-0) Outline** 

### [Introduction](#page-2-0)

[History of L](#page-5-0)<sup>AT</sup>EX [Why learn L](#page-12-0)ATEX? [Obstacles to Learning](#page-25-0) **L'IEX Resources** 

**LA[TEXExamples](#page-38-0)** 

[Obtaining L](#page-53-0)ATEX

### [How to Use](#page-64-0) LATEX

[The Editing Cycle](#page-64-0) **LATEX** Commands [Special Symbols](#page-80-0) [Spacing](#page-89-0) [Math Type](#page-95-0)

Exam **Document** [Class Example](#page-99-0)

**[Summary](#page-103-0)** 

<span id="page-5-0"></span>[Works Cited](#page-105-0)

## History of  $Tr X$  and  $Tr X$

Donald Knuth: the inventor of  $Tr X$ 

• TEX is a language for typesetting mathematical and scientific articles.

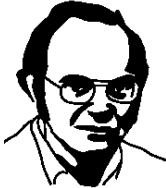

 $QQ$ GH.

**K ロ ▶ K 何 ▶ K ヨ ▶ K ヨ ▶** 

[Tim Busken](http://timbusken.com/) [Dr. Mike Reese](http://www.grossmont.edu/departments/admin/)

[Workshop](#page-1-0) **Outline** 

#### [Introduction](#page-2-0)

[History of L](#page-5-0)<sup>AT</sup>EX [Why learn L](#page-12-0)FpX? [Obstacles to Learning](#page-25-0) **L'IEX Resources** 

**LAT<sub>E</sub>XExamples** 

[Obtaining L](#page-53-0)AT<sub>EX</sub>

### [How to Use](#page-64-0) LATEX

[The Editing Cycle](#page-64-0) **LATEX** Commands [Special Symbols](#page-80-0) [Spacing](#page-89-0) [Math Type](#page-95-0)

Exam Document [Class Example](#page-99-0)

**[Summary](#page-103-0)** 

[Works Cited](#page-105-0)

## History of  $Tr[X]$  and  $Tr[X]$

### [Leslie Lamport](http://research.microsoft.com/en-us/um/people/lamport/)

 $(1 - 4)$ 

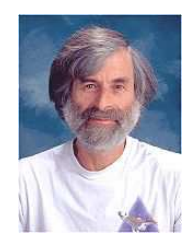

 $\equiv$ 

 $2990$ 

### [Tim Busken](http://timbusken.com/) [Dr. Mike Reese](http://www.grossmont.edu/departments/admin/)

**[Workshop](#page-1-0) Outline** 

#### [Introduction](#page-2-0)

[History of L](#page-5-0)<sup>AT</sup>EX [Why learn L](#page-12-0)ATEX? [Obstacles to Learning](#page-25-0) **L'IEX Resources** 

**LA[TEXExamples](#page-38-0)** 

[Obtaining L](#page-53-0)ATEX

### [How to Use](#page-64-0) LATEX

[The Editing Cycle](#page-64-0) **LATEX** Commands [Special Symbols](#page-80-0) [Spacing](#page-89-0) [Math Type](#page-95-0)

Exam **Document** [Class Example](#page-99-0)

**[Summary](#page-103-0)** 

[Works Cited](#page-105-0)

## History of  $Tr X$  and  $Tr X$

### [Leslie Lamport](http://research.microsoft.com/en-us/um/people/lamport/)

• An important boost to the popularity of  $Tr X$ came in 1986 with the introduction of  $\cancel{\text{FT}_F}$ X by Leslie Lamport.

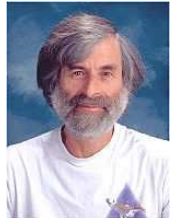

÷.

 $QQ$ 

**◆ロト→伊ト→ →ヨト→ヨト** 

[Tim Busken](http://timbusken.com/) [Dr. Mike Reese](http://www.grossmont.edu/departments/admin/)

**[Workshop](#page-1-0)** Outline

#### [Introduction](#page-2-0)

- [History of L](#page-5-0)<sup>AT</sup>EX [Why learn L](#page-12-0)ATEX? [Obstacles to Learning](#page-25-0) **L'IEX Resources**
- **LA[TEXExamples](#page-38-0)**
- [Obtaining L](#page-53-0)ATEX

### [How to Use](#page-64-0) LATEX

- [The Editing Cycle](#page-64-0) **LA[TEX Commands](#page-71-0)** [Special Symbols](#page-80-0) [Spacing](#page-89-0) [Math Type](#page-95-0)
- Exam Document [Class Example](#page-99-0)

**[Summary](#page-103-0)** 

[Works Cited](#page-105-0)

## History of  $Tr X$  and  $Tr X$

### [Leslie Lamport](http://research.microsoft.com/en-us/um/people/lamport/)

Plain T<sub>F</sub>X).

An important boost to the popularity of  $T \in X$ came in 1986 with the introduction of  $\cancel{\text{ETr}}$  by Leslie Lamport.

than Knuth's original command set (called

•  $\angle$ FIFX is a set of commands that allows authors to interact with the system at a higher level

**KORK ERKERK BRACK** 

### [Tim Busken](http://timbusken.com/) [Dr. Mike Reese](http://www.grossmont.edu/departments/admin/)

**[Workshop](#page-1-0) Outline** 

#### [Introduction](#page-2-0)

[History of L](#page-5-0)<sup>AT</sup>EX [Why learn L](#page-12-0)ATEX? [Obstacles to Learning](#page-25-0) **L'IEX Resources** 

**LA[TEXExamples](#page-38-0)** 

[Obtaining L](#page-53-0)ATEX

### [How to Use](#page-64-0) LATEX

[The Editing Cycle](#page-64-0) **LA[TEX Commands](#page-71-0)** [Special Symbols](#page-80-0) [Spacing](#page-89-0) [Math Type](#page-95-0)

Exam Document [Class Example](#page-99-0)

**[Summary](#page-103-0)** 

[Works Cited](#page-105-0)

### Definition (What is  $\text{E}\text{E}$ X?)

• LATEX is a document markup language and document preparation system for the T<sub>F</sub>X typesetting program.

### [Tim Busken](http://timbusken.com/) [Dr. Mike Reese](http://www.grossmont.edu/departments/admin/)

**[Workshop](#page-1-0)** Outline

#### [Introduction](#page-2-0)

- [History of L](#page-5-0)<sup>AT</sup>EX [Why learn L](#page-12-0)ATEX? [Obstacles to Learning](#page-25-0) **L'IEX Resources**
- **LA[TEXExamples](#page-38-0)**
- [Obtaining L](#page-53-0)ATEX

### [How to Use](#page-64-0) LATEX

- [The Editing Cycle](#page-64-0) **LA[TEX Commands](#page-71-0)** [Special Symbols](#page-80-0) [Spacing](#page-89-0) [Math Type](#page-95-0)
- Exam Document [Class Example](#page-99-0)
- **[Summary](#page-103-0)**
- [Works Cited](#page-105-0)

### Definition (What is  $ETEX$ ?)

- $\angle$  ET<sub>F</sub>X is a document markup language and document preparation system for the T<sub>F</sub>X typesetting program.
- The term  $\lfloor \frac{\text{AT}}{\text{F}} \rfloor$  refers only to the language in which documents are written, not to the editor used to write those documents.

### [Tim Busken](http://timbusken.com/) [Dr. Mike Reese](http://www.grossmont.edu/departments/admin/)

**[Workshop](#page-1-0) Outline** 

#### [Introduction](#page-2-0)

- [History of L](#page-5-0)<sup>AT</sup>EX [Why learn L](#page-12-0)ATEX? [Obstacles to Learning](#page-25-0) **L'IEX Resources**
- **LA[TEXExamples](#page-38-0)** [Obtaining L](#page-53-0)ATEX
- [How to Use](#page-64-0)
- LATEX [The Editing Cycle](#page-64-0)
- **LA[TEX Commands](#page-71-0)** [Special Symbols](#page-80-0) [Spacing](#page-89-0) [Math Type](#page-95-0)
- Exam Document [Class Example](#page-99-0)
- **[Summary](#page-103-0)**
- [Works Cited](#page-105-0)

### Definition (What is  $ETEX$ ?)

- LATEX is a document markup language and document preparation system for the T<sub>F</sub>X typesetting program.
- The term  $\lfloor \frac{\text{AT}}{\text{F}} \rfloor$  refers only to the language in which documents are written, not to the editor used to write those documents.
- In order to create a document in  $\mathbb{E} \mathbb{E} \mathbb{E} \mathbb{E}$ , a tex file must be created using some form of text editor.

**KORK ERKERK BRACK** 

#### [Tim Busken](http://timbusken.com/) [Dr. Mike Reese](http://www.grossmont.edu/departments/admin/)

[Workshop](#page-1-0) **Outline** 

[Introduction](#page-2-0)

[History of L](#page-5-0)<sup>AT</sup>EX

[Why learn L](#page-12-0)FFX? [Obstacles to Learning](#page-25-0) **L'IEX Resources** 

**LAT<sub>E</sub>XExamples** 

[Obtaining L](#page-53-0)AT<sub>EX</sub>

### [How to Use](#page-64-0) LATEX

[The Editing Cycle](#page-64-0) LA[TEX Commands](#page-71-0) [Special Symbols](#page-80-0) [Spacing](#page-89-0) [Math Type](#page-95-0)

Exam Document [Class Example](#page-99-0)

**[Summary](#page-103-0)** 

<span id="page-12-0"></span>[Works Cited](#page-105-0)

## Why learn LAT<sub>F</sub>X?

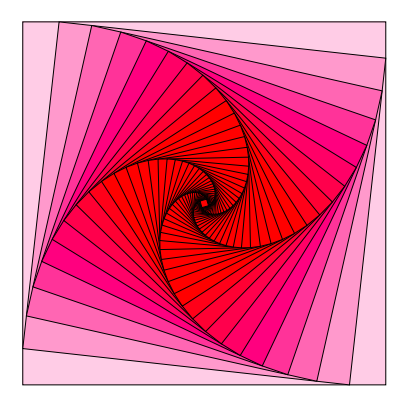

#### イロト イ部 トイミト イミト È  $290$

### [Tim Busken](http://timbusken.com/) [Dr. Mike Reese](http://www.grossmont.edu/departments/admin/)

**[Workshop](#page-1-0) Outline** 

[Introduction](#page-2-0)

[History of L](#page-5-0)<sup>e</sup>TEX

[Why learn L](#page-12-0)ATEX? [Obstacles to Learning](#page-25-0)

**L'[TEX Resources](#page-29-0)** 

**LAT<sub>E</sub>XExamples** 

[Obtaining L](#page-53-0)AT<sub>EX</sub>

[How to Use](#page-64-0) LATEX

[The Editing Cycle](#page-64-0) **LA[TEX Commands](#page-71-0)** [Special Symbols](#page-80-0) [Spacing](#page-89-0) [Math Type](#page-95-0)

Exam Document [Class Example](#page-99-0)

**[Summary](#page-103-0)** 

[Works Cited](#page-105-0)

# Why learn LAT<sub>F</sub>X?

## Create a local community of users.

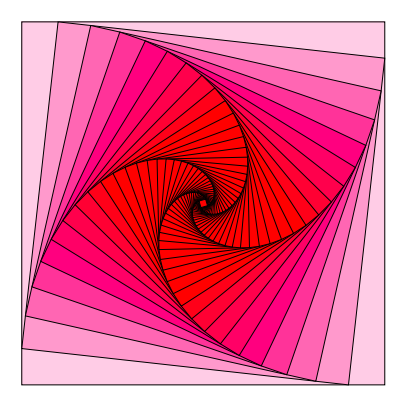

#### $\left\{ \begin{array}{ccc} 1 & 0 & 0 \\ 0 & 1 & 0 \end{array} \right.$  $299$ Þ

[Tim Busken](http://timbusken.com/) [Dr. Mike Reese](http://www.grossmont.edu/departments/admin/)

[Workshop](#page-1-0) **Outline** 

[Introduction](#page-2-0)

[History of L](#page-5-0)<sup>ATEX</sup>

[Why learn L](#page-12-0)ATEX? [Obstacles to Learning](#page-25-0)

**L'IEX Resources** 

**LAT<sub>E</sub>XExamples** 

[Obtaining L](#page-53-0)AT<sub>EX</sub>

[How to Use](#page-64-0) LATEX

[The Editing Cycle](#page-64-0) **LA[TEX Commands](#page-71-0)** [Special Symbols](#page-80-0) [Spacing](#page-89-0) [Math Type](#page-95-0)

Exam **Document** [Class Example](#page-99-0)

**[Summary](#page-103-0)** 

[Works Cited](#page-105-0)

# Why learn LAT<sub>F</sub>X?

### Use your mouse less.

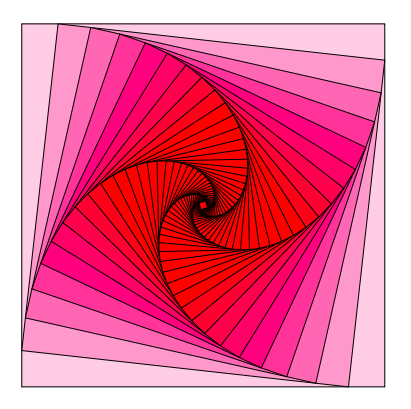

#### $\left\{ \begin{array}{ccc} 1 & 0 & 0 \\ 0 & 1 & 0 \end{array} \right.$  $299$ Þ

[Tim Busken](http://timbusken.com/) [Dr. Mike Reese](http://www.grossmont.edu/departments/admin/)

**[Workshop](#page-1-0) Outline** 

[Introduction](#page-2-0)

[History of L](#page-5-0)<sup>e</sup>TEX [Why learn L](#page-12-0)ATEX?

[Obstacles to Learning](#page-25-0) **L'[TEX Resources](#page-29-0)** 

**LA[TEXExamples](#page-38-0)** 

[Obtaining L](#page-53-0)AT<sub>EX</sub>

[How to Use](#page-64-0) LATEX

[The Editing Cycle](#page-64-0) **LA[TEX Commands](#page-71-0)** [Special Symbols](#page-80-0) [Spacing](#page-89-0) [Math Type](#page-95-0)

Exam **Document** [Class Example](#page-99-0)

**[Summary](#page-103-0)** 

[Works Cited](#page-105-0)

# Why learn LAT<sub>EX</sub>?

## It's a logically oriented approach to document production.

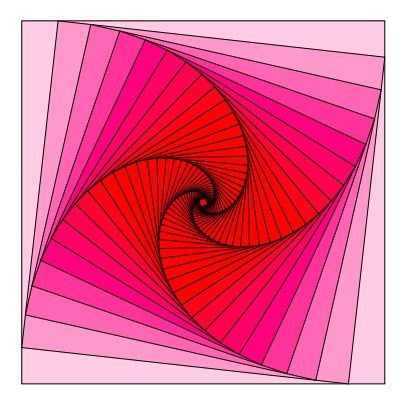

[Tim Busken](http://timbusken.com/) [Dr. Mike Reese](http://www.grossmont.edu/departments/admin/)

**[Workshop](#page-1-0)** Outline

[Introduction](#page-2-0)

[History of L](#page-5-0)<sup>e</sup>TEX [Why learn L](#page-12-0)ATEX? [Obstacles to Learning](#page-25-0)

**L'[TEX Resources](#page-29-0)** 

**LA[TEXExamples](#page-38-0)** 

[Obtaining L](#page-53-0)AT<sub>EX</sub>

[How to Use](#page-64-0) LATEX

[The Editing Cycle](#page-64-0) **LA[TEX Commands](#page-71-0)** [Special Symbols](#page-80-0) [Spacing](#page-89-0) [Math Type](#page-95-0)

Exam Document

**[Summary](#page-103-0)** 

[Works Cited](#page-105-0)

# Why learn LAT<sub>EX</sub>?

ASCII files are small and easy to send in email, ftp, etc., i.e., no hidden control characters

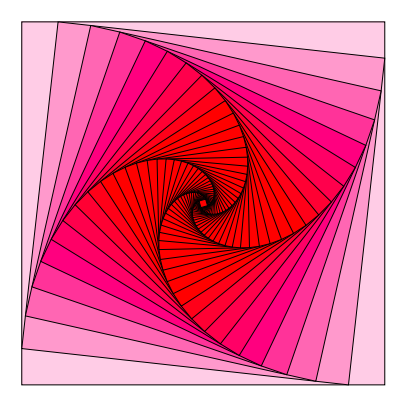

 $\left\{ \begin{array}{ccc} 1 & 0 & 0 \\ 0 & 1 & 0 \end{array} \right.$ 

 $299$ 

[Tim Busken](http://timbusken.com/) [Dr. Mike Reese](http://www.grossmont.edu/departments/admin/)

**[Workshop](#page-1-0)** Outline

[Introduction](#page-2-0)

[History of L](#page-5-0)<sup>e</sup>TEX [Why learn L](#page-12-0)ATEX?

[Obstacles to Learning](#page-25-0) **L'[TEX Resources](#page-29-0)** 

**LA[TEXExamples](#page-38-0)** 

[Obtaining L](#page-53-0)ATEX

[How to Use](#page-64-0) LATEX

[The Editing Cycle](#page-64-0) **LA[TEX Commands](#page-71-0)** [Special Symbols](#page-80-0) [Spacing](#page-89-0) [Math Type](#page-95-0)

Exam Document [Class Example](#page-99-0)

**[Summary](#page-103-0)** 

[Works Cited](#page-105-0)

# Why learn  $\mathbb{E}$ FX?

Automatic generation and updating of bibliography, tables of contents, figures and tables, references, etc.

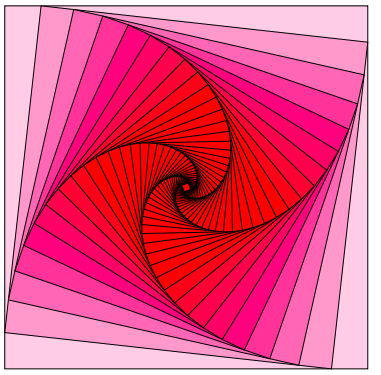

### [Tim Busken](http://timbusken.com/) [Dr. Mike Reese](http://www.grossmont.edu/departments/admin/)

**[Workshop](#page-1-0) Outline** 

[Introduction](#page-2-0)

[History of L](#page-5-0)<sup>e</sup>TEX

[Why learn L](#page-12-0)ATEX? [Obstacles to Learning](#page-25-0)

**L'[TEX Resources](#page-29-0)** 

**LAT<sub>E</sub>XExamples** 

[Obtaining L](#page-53-0)AT<sub>EX</sub>

[How to Use](#page-64-0) LATEX

[The Editing Cycle](#page-64-0) LA[TEX Commands](#page-71-0) [Special Symbols](#page-80-0) [Spacing](#page-89-0) [Math Type](#page-95-0)

Exam **Document** [Class Example](#page-99-0)

**[Summary](#page-103-0)** 

[Works Cited](#page-105-0)

# Why learn LAT<sub>F</sub>X?

## It's available on all platforms.

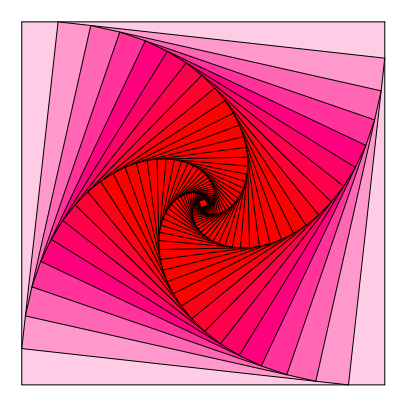

[Tim Busken](http://timbusken.com/) [Dr. Mike Reese](http://www.grossmont.edu/departments/admin/)

[Workshop](#page-1-0) **Outline** 

[Introduction](#page-2-0)

[History of L](#page-5-0)<sup>AT</sup>EX

[Why learn L](#page-12-0)ATEX? [Obstacles to Learning](#page-25-0) **L'IEX Resources** 

**LAT<sub>E</sub>XExamples** 

[Obtaining L](#page-53-0)AT<sub>EX</sub>

[How to Use](#page-64-0) LATEX

[The Editing Cycle](#page-64-0) LA[TEX Commands](#page-71-0) [Special Symbols](#page-80-0) [Spacing](#page-89-0) [Math Type](#page-95-0)

Exam Document [Class Example](#page-99-0)

**[Summary](#page-103-0)** 

[Works Cited](#page-105-0)

# Why learn LAT<sub>F</sub>X?

### It's Free!

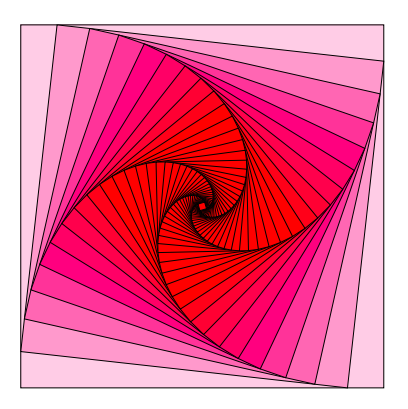

### [Tim Busken](http://timbusken.com/) [Dr. Mike Reese](http://www.grossmont.edu/departments/admin/)

**[Workshop](#page-1-0) Outline** 

[Introduction](#page-2-0)

[History of L](#page-5-0)<sup>e</sup>TEX

[Why learn L](#page-12-0)ATEX? [Obstacles to Learning](#page-25-0) **L'IEX Resources** 

**LAT<sub>E</sub>XExamples** 

[Obtaining L](#page-53-0)AT<sub>EX</sub>

[How to Use](#page-64-0) LATEX

[The Editing Cycle](#page-64-0) LA[TEX Commands](#page-71-0) [Special Symbols](#page-80-0) [Spacing](#page-89-0) [Math Type](#page-95-0)

Exam Document [Class Example](#page-99-0)

**[Summary](#page-103-0)** 

[Works Cited](#page-105-0)

# Why learn LAT<sub>F</sub>X?

## Latex outputs high quality documents.

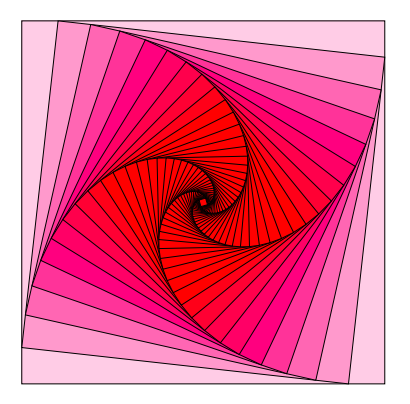

### [Tim Busken](http://timbusken.com/) [Dr. Mike Reese](http://www.grossmont.edu/departments/admin/)

**[Workshop](#page-1-0) Outline** 

[Introduction](#page-2-0)

[History of L](#page-5-0)<sup>e</sup>TEX

[Why learn L](#page-12-0)ATEX? [Obstacles to Learning](#page-25-0)

**L'[TEX Resources](#page-29-0)** 

**LAT<sub>E</sub>XExamples** 

[Obtaining L](#page-53-0)AT<sub>EX</sub>

[How to Use](#page-64-0) LATEX

[The Editing Cycle](#page-64-0) LA[TEX Commands](#page-71-0) [Special Symbols](#page-80-0) [Spacing](#page-89-0) [Math Type](#page-95-0)

Exam **Document** [Class Example](#page-99-0)

**[Summary](#page-103-0)** 

[Works Cited](#page-105-0)

# Why learn LAT<sub>F</sub>X?

## It's required by some institutions.

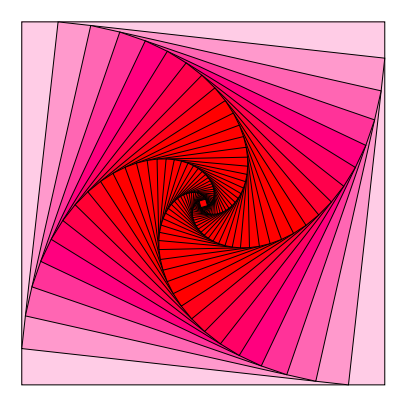

#### $\left\{ \begin{array}{ccc} 1 & 0 & 0 \\ 0 & 1 & 0 \end{array} \right.$  $299$ Þ

### [Tim Busken](http://timbusken.com/) [Dr. Mike Reese](http://www.grossmont.edu/departments/admin/)

**[Workshop](#page-1-0) Outline** 

[Introduction](#page-2-0)

[History of L](#page-5-0)<sup>e</sup>TEX

[Why learn L](#page-12-0)ATEX?

[Obstacles to Learning](#page-25-0) **L'[TEX Resources](#page-29-0)** 

**LAT<sub>E</sub>XExamples** 

[Obtaining L](#page-53-0)AT<sub>EX</sub>

[How to Use](#page-64-0) LATEX

[The Editing Cycle](#page-64-0) LA[TEX Commands](#page-71-0) [Special Symbols](#page-80-0) [Spacing](#page-89-0) [Math Type](#page-95-0)

Exam Document [Class Example](#page-99-0)

**[Summary](#page-103-0)** 

[Works Cited](#page-105-0)

# Why learn LAT<sub>F</sub>X?

## De facto standard in research and industry

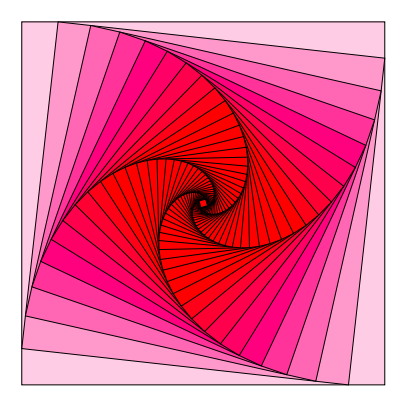

#### $290$ Þ

[Tim Busken](http://timbusken.com/) [Dr. Mike Reese](http://www.grossmont.edu/departments/admin/)

**[Workshop](#page-1-0) Outline** 

[Introduction](#page-2-0) [History of L](#page-5-0)<sup>AT</sup>EX

[Why learn L](#page-12-0)ATEX?

[Obstacles to Learning](#page-25-0) **L'[TEX Resources](#page-29-0)** 

**LAT<sub>E</sub>XExamples** 

[Obtaining L](#page-53-0)AT<sub>EX</sub>

[How to Use](#page-64-0) LATEX

[The Editing Cycle](#page-64-0) LA[TEX Commands](#page-71-0) [Special Symbols](#page-80-0) [Spacing](#page-89-0) [Math Type](#page-95-0)

**Exam** Document [Class Example](#page-99-0)

**[Summary](#page-103-0)** 

[Works Cited](#page-105-0)

# Why learn LAT<sub>F</sub>X?

## There are a vast number of resources available for help

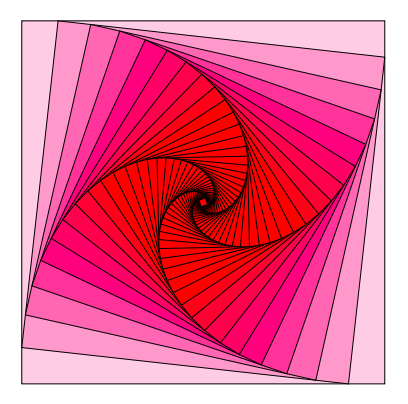

### [Tim Busken](http://timbusken.com/) [Dr. Mike Reese](http://www.grossmont.edu/departments/admin/)

**[Workshop](#page-1-0) Outline** 

[Introduction](#page-2-0)

[History of L](#page-5-0)<sup>ATEX</sup>

[Why learn L](#page-12-0)ATEX? [Obstacles to Learning](#page-25-0)

**L'IEX Resources** 

**LAT<sub>E</sub>XExamples** 

[Obtaining L](#page-53-0)AT<sub>EX</sub>

[How to Use](#page-64-0) LATEX

[The Editing Cycle](#page-64-0) LA[TEX Commands](#page-71-0) [Special Symbols](#page-80-0) [Spacing](#page-89-0) [Math Type](#page-95-0)

Exam **Document** [Class Example](#page-99-0)

**[Summary](#page-103-0)** 

[Works Cited](#page-105-0)

# Why learn LAT<sub>F</sub>X?

## It's Highly Extensible!

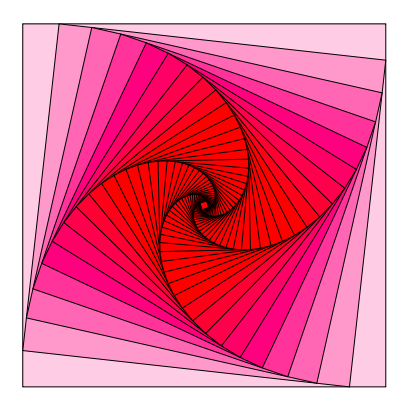

### [Tim Busken](http://timbusken.com/) [Dr. Mike Reese](http://www.grossmont.edu/departments/admin/)

**[Workshop](#page-1-0) Outline** 

[Introduction](#page-2-0)

[History of L](#page-5-0)<sup>AT</sup>EX [Why learn L](#page-12-0)ATEX?

[Obstacles to Learning](#page-25-0)

**L'[TEX Resources](#page-29-0)** 

**LAT<sub>E</sub>XExamples** 

[Obtaining L](#page-53-0)AT<sub>EX</sub>

### [How to Use](#page-64-0) LATEX

[The Editing Cycle](#page-64-0) **LATEX** Commands [Special Symbols](#page-80-0) [Spacing](#page-89-0) [Math Type](#page-95-0)

Exam **Document** [Class Example](#page-99-0)

**[Summary](#page-103-0)** 

<span id="page-25-0"></span>[Works Cited](#page-105-0)

## Obstacles to Learning  $\cancel{\text{FTF}}$

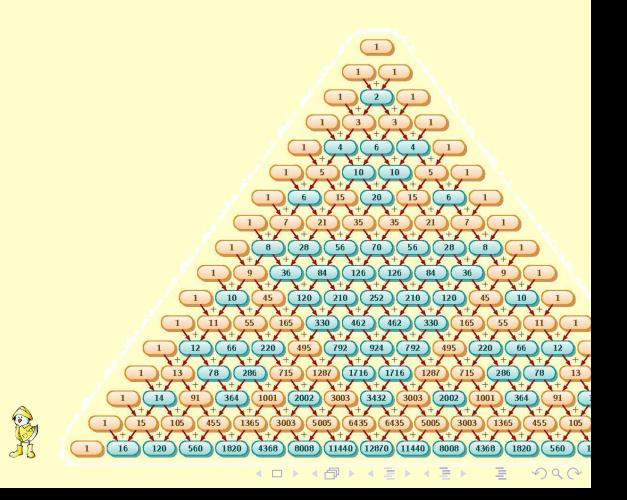

[Tim Busken](http://timbusken.com/) [Dr. Mike Reese](http://www.grossmont.edu/departments/admin/)

**[Workshop](#page-1-0) Outline** 

[Introduction](#page-2-0)

[History of L](#page-5-0)<sup>AT</sup>EX [Why learn L](#page-12-0)ATEX?

[Obstacles to Learning](#page-25-0)

**L'[TEX Resources](#page-29-0)** 

**LAT<sub>E</sub>XExamples** 

[Obtaining L](#page-53-0)AT<sub>EX</sub>

[How to Use](#page-64-0) LATEX

[The Editing Cycle](#page-64-0) **LATEX** Commands [Special Symbols](#page-80-0) [Spacing](#page-89-0) [Math Type](#page-95-0)

Exam **Document** [Class Example](#page-99-0)

**[Summary](#page-103-0)** 

[Works Cited](#page-105-0)

## Obstacles to Learning  $\cancel{\text{FTF}}$

### The steep learning curve

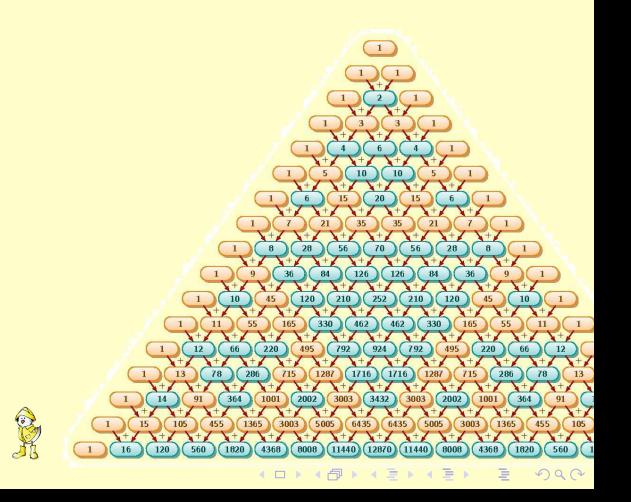

### [Tim Busken](http://timbusken.com/) [Dr. Mike Reese](http://www.grossmont.edu/departments/admin/)

**[Workshop](#page-1-0) Outline** 

[Introduction](#page-2-0)

[History of L](#page-5-0)<sup>AT</sup>EX [Why learn L](#page-12-0)ATEX?

[Obstacles to Learning](#page-25-0)

**L'[TEX Resources](#page-29-0)** 

**LAT<sub>E</sub>XExamples** 

[Obtaining L](#page-53-0)AT<sub>EX</sub>

### [How to Use](#page-64-0) LATEX

[The Editing Cycle](#page-64-0) **LATEX** Commands [Special Symbols](#page-80-0) [Spacing](#page-89-0) [Math Type](#page-95-0)

Exam **Document** [Class Example](#page-99-0)

**[Summary](#page-103-0)** 

[Works Cited](#page-105-0)

## Obstacles to Learning  $\cancel{\text{FTF}}$

### It's programming, hence you have to debug it.

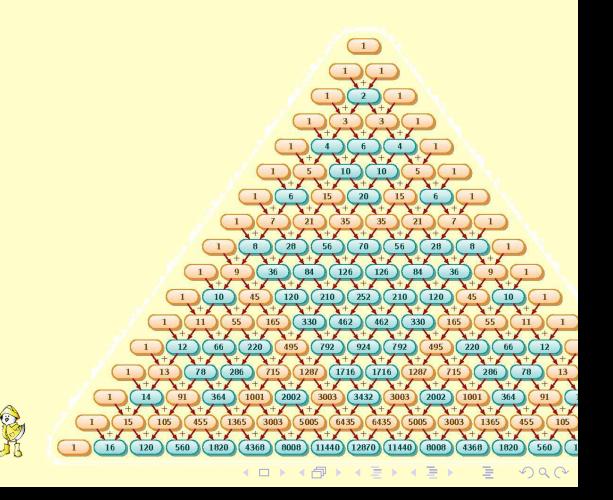

### [Tim Busken](http://timbusken.com/) [Dr. Mike Reese](http://www.grossmont.edu/departments/admin/)

**[Workshop](#page-1-0) Outline** 

[Introduction](#page-2-0)

[History of L](#page-5-0)<sup>AT</sup>EX [Why learn L](#page-12-0)ATEX?

[Obstacles to Learning](#page-25-0)

**L'[TEX Resources](#page-29-0)** 

**LAT<sub>E</sub>XExamples** 

[Obtaining L](#page-53-0)AT<sub>EX</sub>

### [How to Use](#page-64-0) LATEX

[The Editing Cycle](#page-64-0) **LATEX** Commands [Special Symbols](#page-80-0) [Spacing](#page-89-0) [Math Type](#page-95-0)

Exam Document [Class Example](#page-99-0)

**[Summary](#page-103-0)** 

[Works Cited](#page-105-0)

## Obstacles to Learning  $\cancel{\text{FTF}}$

### Some communities don't have many users yet.

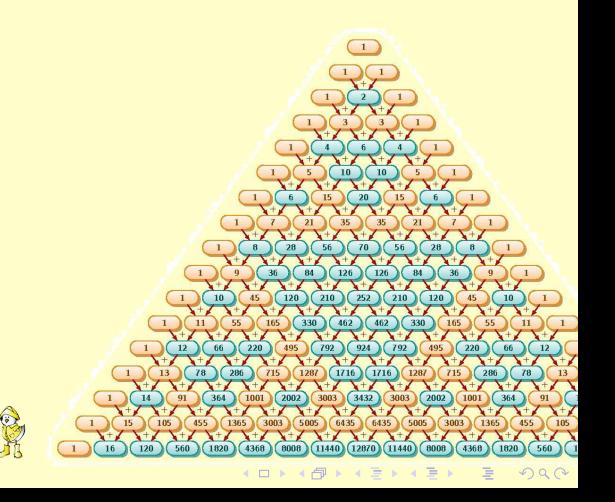

[Tim Busken](http://timbusken.com/) [Dr. Mike Reese](http://www.grossmont.edu/departments/admin/)

**[Workshop](#page-1-0) Outline** 

[Introduction](#page-2-0) [History of L](#page-5-0)<sup>AT</sup>EX [Why learn L](#page-12-0)ATEX?

[Obstacles to Learning](#page-25-0)

**L'[TEX Resources](#page-29-0)** 

**LAT<sub>E</sub>XExamples** 

[Obtaining L](#page-53-0)AT<sub>EX</sub>

[How to Use](#page-64-0) LATEX

[The Editing Cycle](#page-64-0) LA[TEX Commands](#page-71-0) [Special Symbols](#page-80-0) [Spacing](#page-89-0) [Math Type](#page-95-0)

Exam Document [Class Example](#page-99-0)

**[Summary](#page-103-0)** 

<span id="page-29-0"></span>[Works Cited](#page-105-0)

## Online **LATEX** Resources

• [tug.org](http://www.tug.org)

K ロ ▶ K @ ▶ K 할 ▶ K 할 ▶ 이 할 → 9 Q Q\*

[Tim Busken](http://timbusken.com/) [Dr. Mike Reese](http://www.grossmont.edu/departments/admin/)

**[Workshop](#page-1-0)** Outline

[Introduction](#page-2-0) [History of L](#page-5-0)<sup>AT</sup>EX [Why learn L](#page-12-0)ATEX? [Obstacles to Learning](#page-25-0) **L'[TEX Resources](#page-29-0)** 

**LA[TEXExamples](#page-38-0)** 

[Obtaining L](#page-53-0)ATEX

### [How to Use](#page-64-0) LATEX

[The Editing Cycle](#page-64-0) **LATEX** Commands [Special Symbols](#page-80-0) [Spacing](#page-89-0) [Math Type](#page-95-0)

Exam **Document** [Class Example](#page-99-0)

**[Summary](#page-103-0)** 

[Works Cited](#page-105-0)

## Online LATEX Resources

**YO A GRANGE YEAR HOLE** 

• [tug.org](http://www.tug.org) The TeX Users Group (TUG) was founded in 1980 to provide an organization for people who are interested in typography and font design, and/or are users of the TeX typesetting system. [\[5\]](#page-105-1)

[Tim Busken](http://timbusken.com/) [Dr. Mike Reese](http://www.grossmont.edu/departments/admin/)

**[Workshop](#page-1-0)** Outline

[Introduction](#page-2-0) [History of L](#page-5-0)<sup>AT</sup>EX [Why learn L](#page-12-0)ATEX? [Obstacles to Learning](#page-25-0) **L'[TEX Resources](#page-29-0)** 

**LA[TEXExamples](#page-38-0)** 

[Obtaining L](#page-53-0)ATEX

### [How to Use](#page-64-0) LATEX

[The Editing Cycle](#page-64-0) **LA[TEX Commands](#page-71-0)** [Special Symbols](#page-80-0) [Spacing](#page-89-0) [Math Type](#page-95-0)

Exam Document [Class Example](#page-99-0)

**[Summary](#page-103-0)** 

[Works Cited](#page-105-0)

## Online LAT<sub>E</sub>X Resources

- [tug.org](http://www.tug.org) The TeX Users Group (TUG) was founded in 1980 to provide an organization for people who are interested in typography and font design, and/or are users of the TeX typesetting system. [\[5\]](#page-105-1)
- [ctan.org](http://www.ctan.org) The Comprehensive T<sub>F</sub>XArchive Network (CTAN) is the central place to download your free  $Tr[X]$  software. [\[1\]](#page-105-2)

[Tim Busken](http://timbusken.com/) [Dr. Mike Reese](http://www.grossmont.edu/departments/admin/)

**[Workshop](#page-1-0)** Outline

[Introduction](#page-2-0) [History of L](#page-5-0)<sup>AT</sup>EX [Why learn L](#page-12-0)ATEX? [Obstacles to Learning](#page-25-0) **L'[TEX Resources](#page-29-0)** 

**LA[TEXExamples](#page-38-0)** 

[Obtaining L](#page-53-0)ATEX

### [How to Use](#page-64-0) LATEX

[The Editing Cycle](#page-64-0) **LA[TEX Commands](#page-71-0)** [Special Symbols](#page-80-0) [Spacing](#page-89-0) [Math Type](#page-95-0)

Exam Document [Class Example](#page-99-0)

**[Summary](#page-103-0)** 

[Works Cited](#page-105-0)

## Online LAT<sub>E</sub>X Resources

- [tug.org](http://www.tug.org) The TeX Users Group (TUG) was founded in 1980 to provide an organization for people who are interested in typography and font design, and/or are users of the TeX typesetting system. [\[5\]](#page-105-1)
- [ctan.org](http://www.ctan.org) The Comprehensive T<sub>F</sub>XArchive Network (CTAN) is the central place to download your free  $Tr[X]$  software. [\[1\]](#page-105-2)

[Tim Busken](http://timbusken.com/) [Dr. Mike Reese](http://www.grossmont.edu/departments/admin/)

**[Workshop](#page-1-0) Outline** 

[Introduction](#page-2-0) [History of L](#page-5-0)<sup>AT</sup>EX [Why learn L](#page-12-0)ATEX? [Obstacles to Learning](#page-25-0) **L'[TEX Resources](#page-29-0)** 

**LA[TEXExamples](#page-38-0)** [Obtaining L](#page-53-0)ATEX

[How to Use](#page-64-0) LATEX

[The Editing Cycle](#page-64-0) **LA[TEX Commands](#page-71-0)** [Special Symbols](#page-80-0) [Spacing](#page-89-0) [Math Type](#page-95-0)

Exam Document [Class Example](#page-99-0)

**[Summary](#page-103-0)** 

[Works Cited](#page-105-0)

## Online LAT<sub>E</sub>X Resources

- [tug.org](http://www.tug.org) The TeX Users Group (TUG) was founded in 1980 to provide an organization for people who are interested in typography and font design, and/or are users of the TeX typesetting system. [\[5\]](#page-105-1)
- [ctan.org](http://www.ctan.org) The Comprehensive T<sub>F</sub>XArchive Network (CTAN) is the central place to download your free  $Tr[X]$  software. [\[1\]](#page-105-2)
- [en.wikibooks.org/wiki/LaTeX](http://www.en.wikibooks.org/wiki/LaTeX) The LATEX WikiBook  $[2]$

[Tim Busken](http://timbusken.com/) [Dr. Mike Reese](http://www.grossmont.edu/departments/admin/)

**[Workshop](#page-1-0) Outline** 

[Introduction](#page-2-0) [History of L](#page-5-0)<sup>AT</sup>EX [Why learn L](#page-12-0)ATEX? [Obstacles to Learning](#page-25-0) **L'[TEX Resources](#page-29-0)** 

**LA[TEXExamples](#page-38-0)** 

### [Obtaining L](#page-53-0)ATEX

### [How to Use](#page-64-0) LATEX

[The Editing Cycle](#page-64-0) **LA[TEX Commands](#page-71-0)** [Special Symbols](#page-80-0) [Spacing](#page-89-0) [Math Type](#page-95-0)

Exam Document [Class Example](#page-99-0)

**[Summary](#page-103-0)** 

[Works Cited](#page-105-0)

## Online LAT<sub>E</sub>X Resources

- [tug.org](http://www.tug.org) The TeX Users Group (TUG) was founded in 1980 to provide an organization for people who are interested in typography and font design, and/or are users of the TeX typesetting system. [\[5\]](#page-105-1)
- [ctan.org](http://www.ctan.org) The Comprehensive T<sub>F</sub>XArchive Network (CTAN) is the central place to download your free  $Tr[X]$  software. [\[1\]](#page-105-2)
- [en.wikibooks.org/wiki/LaTeX](http://www.en.wikibooks.org/wiki/LaTeX) The LATEX WikiBook  $[2]$
- [tex.stackexchange.com](http://www.tex.stackexchange.com/about) A place to ask questions to the community. [\[4\]](#page-105-4)

[Tim Busken](http://timbusken.com/) [Dr. Mike Reese](http://www.grossmont.edu/departments/admin/)

**[Workshop](#page-1-0) Outline** 

[Introduction](#page-2-0) [History of L](#page-5-0)<sup>AT</sup>EX [Why learn L](#page-12-0)ATEX? [Obstacles to Learning](#page-25-0) **L'[TEX Resources](#page-29-0)** 

**LA[TEXExamples](#page-38-0)** 

[Obtaining L](#page-53-0)ATEX

### [How to Use](#page-64-0) LATEX

[The Editing Cycle](#page-64-0) **LA[TEX Commands](#page-71-0)** [Special Symbols](#page-80-0) [Spacing](#page-89-0) [Math Type](#page-95-0)

Exam Document [Class Example](#page-99-0)

**[Summary](#page-103-0)** 

[Works Cited](#page-105-0)

## Online LAT<sub>E</sub>X Resources

**KORK ERREPADA ADA** 

- [tug.org](http://www.tug.org) The TeX Users Group (TUG) was founded in 1980 to provide an organization for people who are interested in typography and font design, and/or are users of the TeX typesetting system. [\[5\]](#page-105-1)
- [ctan.org](http://www.ctan.org) The Comprehensive T<sub>F</sub>XArchive Network (CTAN) is the central place to download your free  $Tr[X]$  software. [\[1\]](#page-105-2)
- [en.wikibooks.org/wiki/LaTeX](http://www.en.wikibooks.org/wiki/LaTeX) The LATEX WikiBook  $[2]$
- [tex.stackexchange.com](http://www.tex.stackexchange.com/about) A place to ask questions to the community. [\[4\]](#page-105-4)
- [texample.net](http://www.texample.net/about/) A vast repository of  $Tr[X]$  examples. [\[6\]](#page-106-1)
### [Tim Busken](http://timbusken.com/) [Dr. Mike Reese](http://www.grossmont.edu/departments/admin/)

**[Workshop](#page-1-0) Outline** 

- [Introduction](#page-2-0) [History of L](#page-5-0)<sup>AT</sup>EX [Why learn L](#page-12-0)ATEX?
- [Obstacles to Learning](#page-25-0)
- **L'[TEX Resources](#page-29-0)**
- **LA[TEXExamples](#page-38-0)**
- [Obtaining L](#page-53-0)ATEX

## [How to Use](#page-64-0) LATEX

- [The Editing Cycle](#page-64-0) **LATEX** Commands [Special Symbols](#page-80-0) [Spacing](#page-89-0) [Math Type](#page-95-0)
- Exam Document [Class Example](#page-99-0)

**[Summary](#page-103-0)** 

[Works Cited](#page-105-0)

# Online LAT<sub>E</sub>X Resources

**KORK ERREPADA ADA** 

- [tug.org](http://www.tug.org) The TeX Users Group (TUG) was founded in 1980 to provide an organization for people who are interested in typography and font design, and/or are users of the TeX typesetting system. [\[5\]](#page-105-1)
- [ctan.org](http://www.ctan.org) The Comprehensive T<sub>F</sub>XArchive Network (CTAN) is the central place to download your free  $Tr[X]$  software. [\[1\]](#page-105-2)
- [en.wikibooks.org/wiki/LaTeX](http://www.en.wikibooks.org/wiki/LaTeX) The LATEX WikiBook  $[2]$
- [tex.stackexchange.com](http://www.tex.stackexchange.com/about) A place to ask questions to the community. [\[4\]](#page-105-4)
- [texample.net](http://www.texample.net/about/) A vast repository of  $Tr X$  examples. [\[6\]](#page-106-0)
- [tug.org/texshowcase/](http://www.tug.org/texshowcase/)

#### [Tim Busken](http://timbusken.com/) [Dr. Mike Reese](http://www.grossmont.edu/departments/admin/)

**[Workshop](#page-1-0) Outline** 

- [Introduction](#page-2-0) [History of L](#page-5-0)<sup>AT</sup>EX
- [Why learn L](#page-12-0)ATEX? [Obstacles to Learning](#page-25-0)
- **L'[TEX Resources](#page-29-0)**
- **LA[TEXExamples](#page-38-0)**
- [Obtaining L](#page-53-0)AT<sub>EX</sub>

## [How to Use](#page-64-0) LATEX

- [The Editing Cycle](#page-64-0) **LATEX** Commands [Special Symbols](#page-80-0) [Spacing](#page-89-0) [Math Type](#page-95-0)
- Exam Document [Class Example](#page-99-0)

**[Summary](#page-103-0)** 

<span id="page-37-0"></span>[Works Cited](#page-105-0)

# Online LAT<sub>E</sub>X Resources

**KORK ERREPADA ADA** 

- [tug.org](http://www.tug.org) The TeX Users Group (TUG) was founded in 1980 to provide an organization for people who are interested in typography and font design, and/or are users of the TeX typesetting system. [\[5\]](#page-105-1)
- [ctan.org](http://www.ctan.org) The Comprehensive T<sub>F</sub>XArchive Network (CTAN) is the central place to download your free  $Tr[X]$  software. [\[1\]](#page-105-2)
- [en.wikibooks.org/wiki/LaTeX](http://www.en.wikibooks.org/wiki/LaTeX) The LATEX WikiBook  $[2]$
- [tex.stackexchange.com](http://www.tex.stackexchange.com/about) A place to ask questions to the community. [\[4\]](#page-105-4)
- [texample.net](http://www.texample.net/about/) A vast repository of  $Tr X$  examples. [\[6\]](#page-106-0)
- [tug.org/texshowcase/](http://www.tug.org/texshowcase/)
- More Math Into  $\mathbb{E}E[X, G \text{rätzer } [3]$  $\mathbb{E}E[X, G \text{rätzer } [3]$

#### [Tim Busken](http://timbusken.com/) [Dr. Mike Reese](http://www.grossmont.edu/departments/admin/)

[Workshop](#page-1-0) **Outline** 

**[Introduction](#page-2-0)** [History of L](#page-5-0)<sup>err</sup>EX [Why learn L](#page-12-0)FFX? [Obstacles to Learning](#page-25-0) **L'[TEX Resources](#page-29-0)** 

**LAT<sub>E</sub>XExamples** 

[Obtaining L](#page-53-0)AT<sub>EX</sub>

## [How to Use](#page-64-0) LATEX

[The Editing Cycle](#page-64-0) LA[TEX Commands](#page-71-0) [Special Symbols](#page-80-0) [Spacing](#page-89-0) [Math Type](#page-95-0)

Exam **Document** [Class Example](#page-99-0)

**[Summary](#page-103-0)** 

<span id="page-38-0"></span>[Works Cited](#page-105-0)

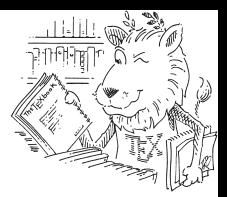

メロトメ 御 トメ 君 トメ 君 トー

È

#### [Tim Busken](http://timbusken.com/) [Dr. Mike Reese](http://www.grossmont.edu/departments/admin/)

[Workshop](#page-1-0) **Outline** 

[Introduction](#page-2-0)

[History of L](#page-5-0)<sup>AT</sup>EX [Why learn L](#page-12-0)ATEX? [Obstacles to Learning](#page-25-0) **L'IEX Resources** 

## **LAT<sub>E</sub>XE**xamples

[Obtaining L](#page-53-0)AT<sub>EX</sub>

## [How to Use](#page-64-0) LATEX

[The Editing Cycle](#page-64-0) **LATEX** Commands [Special Symbols](#page-80-0) [Spacing](#page-89-0) [Math Type](#page-95-0)

Exam **Document** [Class Example](#page-99-0)

**[Summary](#page-103-0)** 

[Works Cited](#page-105-0)

# Typeset Expressions and **Equations**

$$
\left(\begin{array}{cc} 1 & 2 \\ 9 & 10 \end{array}\right) \cdot \left(\begin{array}{c} x \\ y \end{array}\right) = \left(\begin{array}{c} -1 \\ \pi \end{array}\right)
$$

$$
f'(x) = \frac{d}{dx} \left( \frac{1}{2} x e^{x^2} \right)
$$

$$
A = \lim_{n \to \infty} \left[ \sum_{k=1}^{n} f(x_k) \Delta x \right]
$$

$$
\int_{a}^{b} \frac{2^{x}}{1+4^{x}} dx \frac{\sqrt[5]{x^{2}-1}}{2x^{7}-\pi}
$$

$$
cos(2x)=25-tan^{-1}\left(\frac{\sqrt{2}}{2}\right)
$$

#### [Tim Busken](http://timbusken.com/) [Dr. Mike Reese](http://www.grossmont.edu/departments/admin/)

[Workshop](#page-1-0) **Outline** 

**[Introduction](#page-2-0)** 

[History of L](#page-5-0)<sup>err</sup>EX [Why learn L](#page-12-0)FpX? [Obstacles to Learning](#page-25-0) **L'[TEX Resources](#page-29-0)** 

## **LAT<sub>E</sub>XExamples**

[Obtaining L](#page-53-0)AT<sub>EX</sub>

### [How to Use](#page-64-0) LATEX

[The Editing Cycle](#page-64-0) LA[TEX Commands](#page-71-0) [Special Symbols](#page-80-0) [Spacing](#page-89-0) [Math Type](#page-95-0)

 $3 \mid 1 \quad 1 \quad -10 \quad 8$ 

3 12 6 1 4 2 14

Exam Document [Class Example](#page-99-0)

**[Summary](#page-103-0)** 

[Works Cited](#page-105-0)

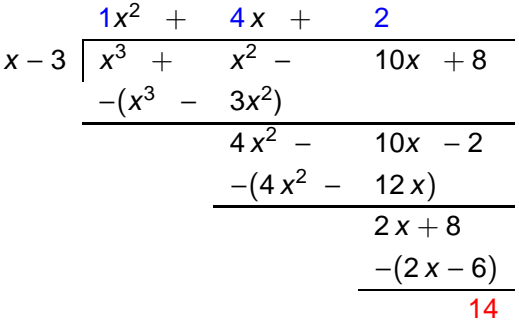

イロト イ部 トイ君 トイ君 トー

重

[Tim Busken](http://timbusken.com/) [Dr. Mike Reese](http://www.grossmont.edu/departments/admin/) **[Workshop](#page-1-0) Outline** [Introduction](#page-2-0) [History of L](#page-5-0)<sup>AT</sup>EX [Why learn L](#page-12-0)ATEX? [Obstacles to Learning](#page-25-0) **L'[TEX Resources](#page-29-0) LA[TEXExamples](#page-38-0)** [Obtaining L](#page-53-0)AT<sub>EX</sub> [How to Use](#page-64-0) LATEX [The Editing Cycle](#page-64-0) **LATEX** Commands [Special Symbols](#page-80-0) [Spacing](#page-89-0) [Math Type](#page-95-0) Exam **Document** [Class Example](#page-99-0) **[Summary](#page-103-0)** [Works Cited](#page-105-0)

## Probability Tree

 $\left\{ \begin{array}{ccc} 1 & 0 & 0 \\ 0 & 1 & 0 \end{array} \right.$ 

 $299$ 

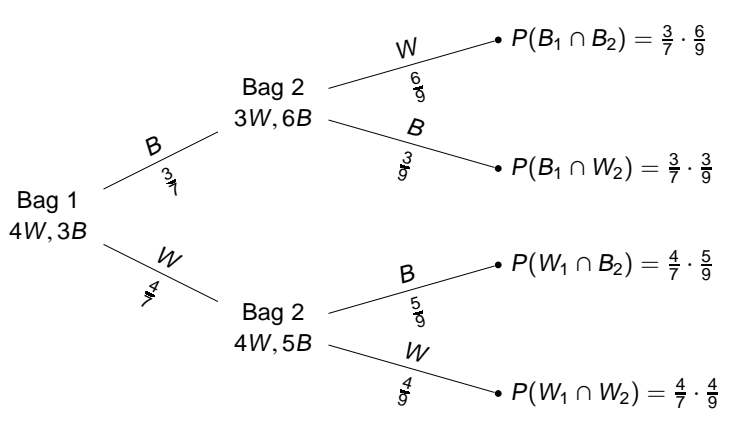

## [click here to view the latex code](http://www.texample.net/tikz/examples/probability-tree/)

#### [Tim Busken](http://timbusken.com/) [Dr. Mike Reese](http://www.grossmont.edu/departments/admin/)

## [Workshop](#page-1-0) **Outline**

### [Introduction](#page-2-0) [History of L](#page-5-0)<sup>AT</sup>EX [Why learn L](#page-12-0)FEX? [Obstacles to Learning](#page-25-0) **L'IEX Resources**

## **LAT<sub>E</sub>XExamples**

## [Obtaining L](#page-53-0)AT<sub>EX</sub>

## [How to Use](#page-64-0) LATEX

[The Editing Cycle](#page-64-0) **LATEX** Commands [Special Symbols](#page-80-0) [Spacing](#page-89-0) [Math Type](#page-95-0)

### Exam Document [Class Example](#page-99-0)

**[Summary](#page-103-0)** 

[Works Cited](#page-105-0)

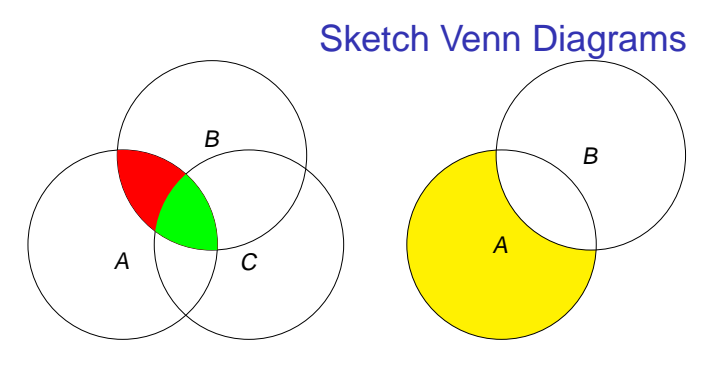

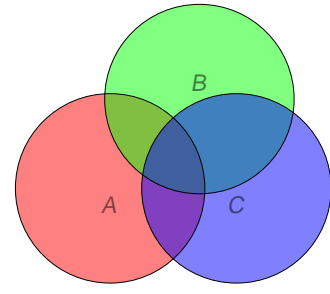

イロト イ部 トイ君 トイ君 トッ君

 $299$ 

## [click here to view the latex code](http://www.texample.net/tikz/examples/venn-diagram/)

[Tim Busken](http://timbusken.com/) [Dr. Mike Reese](http://www.grossmont.edu/departments/admin/) **[Workshop](#page-1-0)** Outline [Introduction](#page-2-0) [History of L](#page-5-0)<sup>AT</sup>EX [Why learn L](#page-12-0)ATEX? [Obstacles to Learning](#page-25-0) **L'IEX Resources LA[TEXExamples](#page-38-0)** [Obtaining L](#page-53-0)ATEX [How to Use](#page-64-0) LATEX [The Editing Cycle](#page-64-0) **LATEX** Commands [Special Symbols](#page-80-0) [Spacing](#page-89-0) [Math Type](#page-95-0) Exam Document [Class Example](#page-99-0) **[Summary](#page-103-0)** [Works Cited](#page-105-0)

## Latex Example: Project Code for CS Class 1 % comment with some ETwX in it:  $\pi x^2$ 2 for  $i = 1:i$  $3$  w = ... linspace((i−1)\*3.1416/(1−R),i\*3.14158/(1−R),11000); <sup>4</sup> if rotate frame <sup>5</sup> if isequal(mod(i,mod number),0)  $k = \text{mod-number}$ ; <sup>7</sup> else  $k = \text{mod}(i \text{ .mod\_number})$ ; <sup>9</sup> end <sup>10</sup> plot(XX(w,A,R),YY(w,A,R),'color',color code(k,:)) <sup>11</sup> hold on % to plot another graph on top <sup>12</sup> clear w; <sup>13</sup> else <sup>14</sup> if isequal(mod(i,mod number),0)  $15$  k = mod\_number;  $16$  else  $17 \qquad k = \text{mod}(i.\text{mod\_number});$ 18 end <sup>19</sup> plot(B(w,A,R),C(w,A,R),'color',color code(k,:)) <sup>20</sup> hold on

<sup>22</sup> end

<sup>21</sup> clear w;

<sup>23</sup> end

 $\mathbf{C} = \mathbf{A} \in \mathbf{B} \times \mathbf{A} \in \mathbf{B} \times \mathbf{A} \times \mathbf{B} \times \mathbf{A} \times \mathbf{B} \times \mathbf{A} \times \mathbf{B} \times \mathbf{A} \times \mathbf{A$  $\Omega$ 

### [Tim Busken](http://timbusken.com/) [Dr. Mike Reese](http://www.grossmont.edu/departments/admin/)

**[Workshop](#page-1-0) Outline** 

[Introduction](#page-2-0)

[History of L](#page-5-0)<sup>AT</sup>EX [Why learn L](#page-12-0)ATEX? [Obstacles to Learning](#page-25-0) **L'[TEX Resources](#page-29-0)** 

## **LAT<sub>E</sub>XE**xamples

## [Obtaining L](#page-53-0)AT<sub>EX</sub>

## [How to Use](#page-64-0) LATEX

[The Editing Cycle](#page-64-0) **LATEX** Commands [Special Symbols](#page-80-0) [Spacing](#page-89-0) [Math Type](#page-95-0)

**Exam** Document [Class Example](#page-99-0)

**[Summary](#page-103-0)** 

<span id="page-44-0"></span>[Works Cited](#page-105-0)

Free-Body Diagrams can be Constructed with  $\angle A\mathsf{T} \models X$ 's [pgf \(tikz\) package](http://www.ctan.org/pkg/pgf)

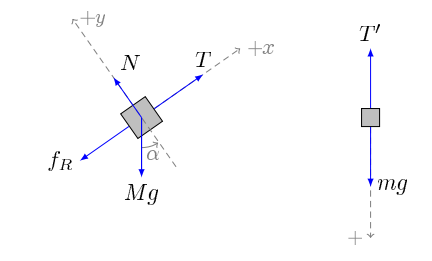

 $(1 - 4)$ 

Þ

 $QQ$ 

## [click here to view the latex code](http://www.texample.net/tikz/examples/free-body-diagrams/)

[Tim Busken](http://timbusken.com/) [Dr. Mike Reese](http://www.grossmont.edu/departments/admin/)

**[Workshop](#page-1-0) Outline** 

[Introduction](#page-2-0) [History of L](#page-5-0)<sup>AT</sup>EX [Why learn L](#page-12-0)FEX? [Obstacles to Learning](#page-25-0) **L'[TEX Resources](#page-29-0)** 

## **LA[TEXExamples](#page-38-0)**

## [Obtaining L](#page-53-0)AT<sub>EX</sub>

## [How to Use](#page-64-0) LATEX

[The Editing Cycle](#page-64-0) LA[TEX Commands](#page-71-0) [Special Symbols](#page-80-0) [Spacing](#page-89-0) [Math Type](#page-95-0)

Exam **Document** [Class Example](#page-99-0)

**[Summary](#page-103-0)** 

<span id="page-45-0"></span>[Works Cited](#page-105-0)

# Circuit Diagrams for your Physics or Linear Algebra Class

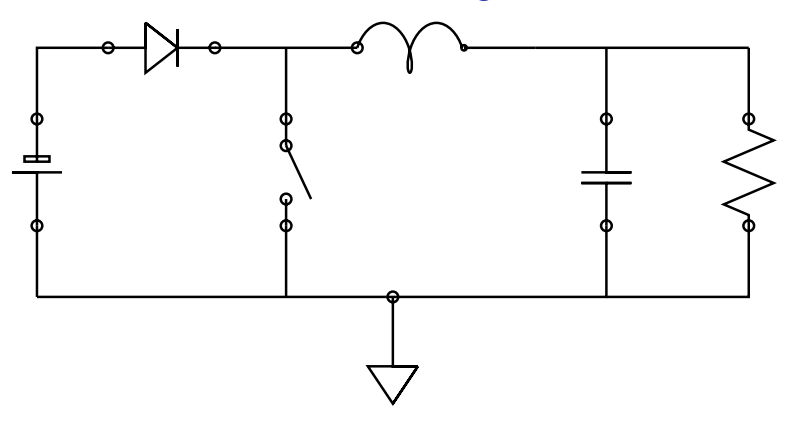

## [click here to view the latex code](http://www.texample.net/tikz/examples/circuit-decorations/)

Also, see the [circuitikz](http://www.ctan.org/tex-archive/graphics/pgf/contrib/circuitikz) package for more info on sketching and labeling a custom diagram which has bipoles, tripoles, logic gates and ports, amplifiers, currents, [vol](#page-44-0)t[ag](#page-46-0)[e](#page-44-0)[s,](#page-45-0) [t](#page-46-0)[r](#page-37-0)[a](#page-38-0)[n](#page-52-0)[si](#page-53-0)[s](#page-37-0)[t](#page-38-0)[o](#page-52-0)[rs](#page-53-0)[,](#page-0-0) [etc](#page-106-1)...

## [Tim Busken](http://timbusken.com/) [Dr. Mike Reese](http://www.grossmont.edu/departments/admin/)

## **[Workshop](#page-1-0) Outline**

#### [Introduction](#page-2-0)

[History of L](#page-5-0)<sup>AT</sup>EX [Why learn L](#page-12-0)ATEX? [Obstacles to Learning](#page-25-0) **L'IEX Resources** 

## **LAT<sub>E</sub>XE**xamples

## [Obtaining L](#page-53-0)AT<sub>EX</sub>

## [How to Use](#page-64-0) LATEX

[The Editing Cycle](#page-64-0) **LATEX** Commands [Special Symbols](#page-80-0) [Spacing](#page-89-0) [Math Type](#page-95-0)

Exam Document [Class Example](#page-99-0)

**[Summary](#page-103-0)** 

<span id="page-46-0"></span>[Works Cited](#page-105-0)

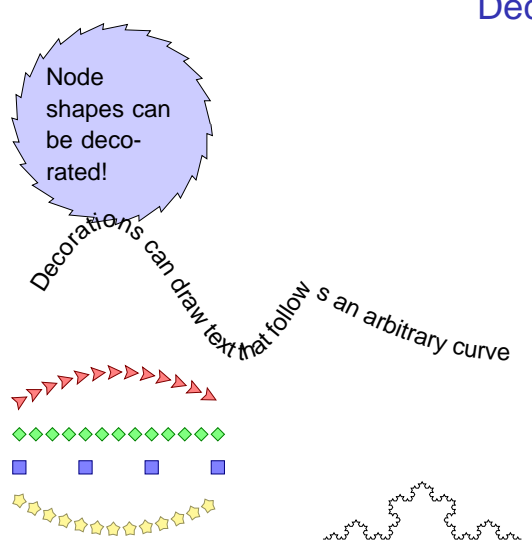

## **Decorations**

## [click here to view the latex code](http://www.texample.net/tikz/examples/pgf-version-2/)

 $\left\{ \begin{array}{ccc} 1 & 0 & 0 \\ 0 & 1 & 0 \end{array} \right.$ Þ  $2Q$ 

#### [Tim Busken](http://timbusken.com/) [Dr. Mike Reese](http://www.grossmont.edu/departments/admin/)

#### **[Workshop](#page-1-0) Outline**

- [Introduction](#page-2-0)
- [History of L](#page-5-0)<sup>ATEX</sup> [Why learn L](#page-12-0)FEX? [Obstacles to Learning](#page-25-0) **L'[TEX Resources](#page-29-0)**

## **LAT<sub>E</sub>XE**xamples

## [Obtaining L](#page-53-0)ATEX

## [How to Use](#page-64-0) LATEX

- [The Editing Cycle](#page-64-0) **LATEX** Commands [Special Symbols](#page-80-0) [Spacing](#page-89-0) [Math Type](#page-95-0)
- Exam Document
- **[Summary](#page-103-0)**
- [Works Cited](#page-105-0)

## **Decorations**

**KORK ERKERK BRACK** 

#### For

a time I stood pondering on circle sizes. The large computer mainframe quietly processed all of its assembly code. Inside my entire hope lay for figuring out an elusive expansion. Value: pi. Decimals expected soon. I nervously entered a format procedure. The mainframe processed the request. Error. I, again entering it, carefully retyped. This iteration gave zero error printouts in all-success. Intently I waited. Soon, roused by thoughts within me, appeared narrative mnemonics relating digits to verbiage! The idea appeared to exist but only in abbreviated fashion-little phrases typically. Pressing on I then resolved, deciding firmly about a sum of decimals to use-likely around four hundred, presuming the computer code soon halted! Pondering these ideas, words appealed to me. But a problem of zeros did exist. Pondering more, solution subsequently appeared. Zero suggests a punctuation element. Very novel! My thoughts were culminated. No periods, I concluded. All residual marks of punctuation = zeros. First digit expansion answer then came before me. On examining some problems unhappily arose. That imbecilic bug! The printout I possessed showed four nine as foremost decimals. Manifestly troubling. Totally every number looked wrong. Repairing the bug took much effort. A pi mnemonic with letters truly seemed good. Counting of all the letters probably should suffice. Reaching for a record would be helpful. Consequently, I continued, expecting a good final answer from computer. First number slowly displayed on the flat screen-3. Good. Trailing digits apparently were right also. Now my memory scheme must probably be implementable. The technique was chosen, elegant in scheme: by self reference a tale mnemonically helpful was ensured. An able title suddenly existed-"Circle Digits." Taking pen I began. Words emanated uneasily. I desired more synonyms. Speedily I found my (alongside me) Thesaurus. Rogets is probably an essential in doing this, instantly I decided. I wrote and erased more. The Rogets clearly assisted immensely. My story proceeded (how lovely!) faultlessly. The end, above all, would soon joyfully overtake. So, this memory helper story is incontestably complete. soon I will locate publisher. There a narrative will I trust immediately appear, producing fame. The end.

[Tim Busken](http://timbusken.com/) [Dr. Mike Reese](http://www.grossmont.edu/departments/admin/)

**[Workshop](#page-1-0) Outline** 

[Introduction](#page-2-0)

[History of L](#page-5-0)<sup>AT</sup>EX [Why learn L](#page-12-0)ATEX? [Obstacles to Learning](#page-25-0) **L'[TEX Resources](#page-29-0)** 

## **LA[TEXExamples](#page-38-0)**

[Obtaining L](#page-53-0)ATEX

#### [How to Use](#page-64-0) LATEX

[The Editing Cycle](#page-64-0) **LA[TEX Commands](#page-71-0)** [Special Symbols](#page-80-0) [Spacing](#page-89-0) [Math Type](#page-95-0)

Exam Document

**[Summary](#page-103-0)** 

[Works Cited](#page-105-0)

Typeset Chemical Reactions, Chemical Molecular Formulae and Chemical Equations with the [mhchem](http://www.ctan.org/tex-archive/macros/latex/contrib/mhchem) and [mychemistry](http://www.ctan.org/tex-archive/macros/latex/contrib/mychemistry) packages

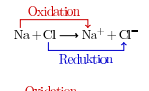

$$
\begin{array}{l} Zn^{2+} \xrightarrow[+20H]{} \longrightarrow \hspace{-5mm} Zn(OH)_2 \downarrow \xrightarrow[+2H^+{}]{} \longrightarrow \hspace{-5mm} [Zn(OH)_4]^{2-} \\ KCr(SO_4)_2 \cdot 12 \, H_2O \end{array}
$$

For more examples of diagrams generated with the mychemistry package, see

• [mirrors.ibiblio.org/CTAN/macros/latex/contrib/mychemistry/examples.pdf](http://mirrors.ibiblio.org/CTAN/macros/latex/contrib/mychemistry/examples.pdf)

**K ロ ▶ K 何 ▶ K ヨ ▶ K ヨ ▶** 

**TELL**  $000$ 

• [mychemistry.eu/known-packages/](http://www.mychemistry.eu/known-packages/)

#### [Tim Busken](http://timbusken.com/) [Dr. Mike Reese](http://www.grossmont.edu/departments/admin/)

[Workshop](#page-1-0) **Outline** 

**[Introduction](#page-2-0)** 

[History of L](#page-5-0)<sup>err</sup>EX [Why learn L](#page-12-0)FpX? [Obstacles to Learning](#page-25-0) **L'[TEX Resources](#page-29-0)** 

## **LAT<sub>E</sub>XExamples**

[Obtaining L](#page-53-0)AT<sub>EX</sub>

### [How to Use](#page-64-0) LATEX

[The Editing Cycle](#page-64-0) LA[TEX Commands](#page-71-0) [Special Symbols](#page-80-0) [Spacing](#page-89-0) [Math Type](#page-95-0)

 $3 \mid 1 \quad 1 \quad -10 \quad 8$ 

3 12 6 1 4 2 14

Exam Document [Class Example](#page-99-0)

**[Summary](#page-103-0)** 

[Works Cited](#page-105-0)

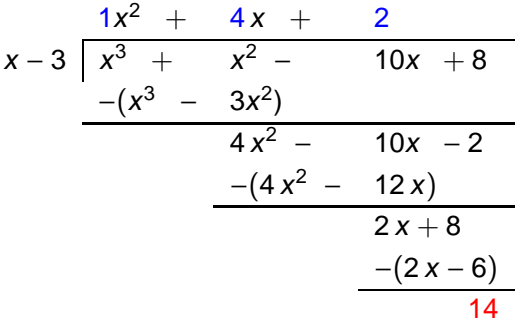

イロト イ部 トイ君 トイ君 トー

重

#### [Tim Busken](http://timbusken.com/) [Dr. Mike Reese](http://www.grossmont.edu/departments/admin/)

**[Workshop](#page-1-0) Outline** 

#### [Introduction](#page-2-0)

[History of L](#page-5-0)<sup>AT</sup>EX [Why learn L](#page-12-0)ATEX? [Obstacles to Learning](#page-25-0) **L'[TEX Resources](#page-29-0)** 

## **LAT<sub>E</sub>XE**xamples

## [Obtaining L](#page-53-0)AT<sub>EX</sub>

## [How to Use](#page-64-0) LATEX

[The Editing Cycle](#page-64-0) **LA[TEX Commands](#page-71-0)** [Special Symbols](#page-80-0) [Spacing](#page-89-0) [Math Type](#page-95-0)

## Exam Document

**[Summary](#page-103-0)** 

[Works Cited](#page-105-0)

# Animate Concepts with the [animate package](http://www.ctan.org/tex-archive/macros/latex/contrib/animate)

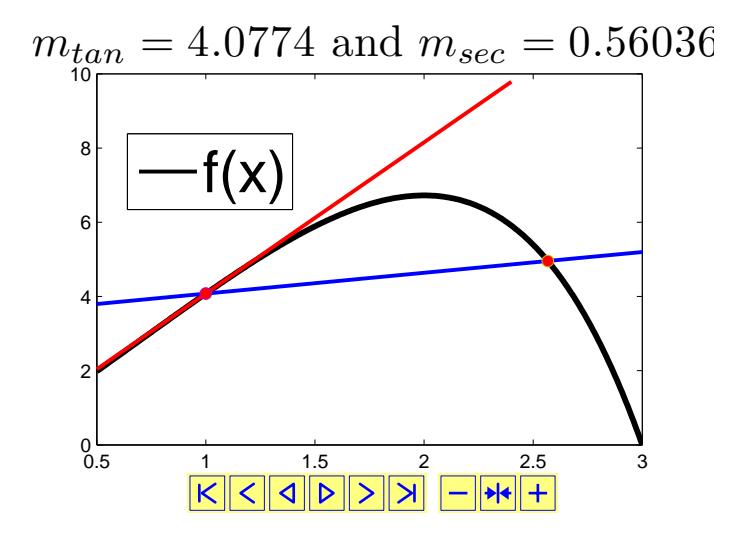

**◆ロト→伊ト→ →ヨト→ヨト**  $\equiv$  $2990$ 

### [Tim Busken](http://timbusken.com/) [Dr. Mike Reese](http://www.grossmont.edu/departments/admin/)

#### [Workshop](#page-1-0) Outline

#### [Introduction](#page-2-0)

[History of L](#page-5-0)<sup>AT</sup>EX [Why learn L](#page-12-0)ATEX? [Obstacles to Learning](#page-25-0) **L'IEX Resources** 

## **LAT<sub>E</sub>XE**xamples

## [Obtaining L](#page-53-0)ATEX

## [How to Use](#page-64-0) LATEX

[The Editing Cycle](#page-64-0) **LA[TEX Commands](#page-71-0)** [Special Symbols](#page-80-0) [Spacing](#page-89-0) [Math Type](#page-95-0)

#### Exam Document [Class Example](#page-99-0)

**[Summary](#page-103-0)** 

[Works Cited](#page-105-0)

# Animate Definitions in PDF with the [animate package](http://www.ctan.org/tex-archive/macros/latex/contrib/animate)

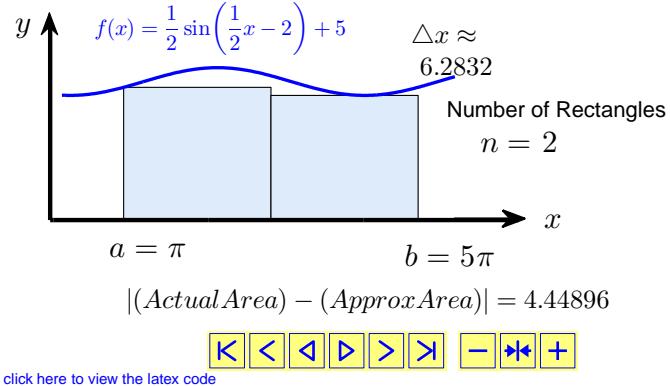

**YO A GRANGE YEAR HOLE** 

[Tim Busken](http://timbusken.com/) [Dr. Mike Reese](http://www.grossmont.edu/departments/admin/)

[Workshop](#page-1-0) **Outline** 

[Introduction](#page-2-0) [History of L](#page-5-0)<sup>ATEX</sup> [Why learn L](#page-12-0)ATEX? [Obstacles to Learning](#page-25-0) **L'IEX Resources** 

**LAT<sub>E</sub>XE**xamples

[Obtaining L](#page-53-0)AT<sub>EX</sub>

[How to Use](#page-64-0) LATEX

[The Editing Cycle](#page-64-0) **LA[TEX Commands](#page-71-0)** [Special Symbols](#page-80-0) [Spacing](#page-89-0) [Math Type](#page-95-0)

Exam Document [Class Example](#page-99-0)

**[Summary](#page-103-0)** 

<span id="page-52-0"></span>[Works Cited](#page-105-0)

Embed Video and Sound in your pdf with the [Media9 package.](http://www.ctan.org/tex-archive/macros/latex/contrib/animate)

> **◆ロト→伊ト→ →ヨト→ヨト** ヨー  $QQ$

[Tim Busken](http://timbusken.com/) [Dr. Mike Reese](http://www.grossmont.edu/departments/admin/)

[Workshop](#page-1-0) **Outline** 

**[Introduction](#page-2-0)** [History of L](#page-5-0)<sup>err</sup>EX [Why learn L](#page-12-0)FFX? [Obstacles to Learning](#page-25-0) **L'[TEX Resources](#page-29-0)** 

**LAT<sub>E</sub>XExamples** 

## [Obtaining L](#page-53-0)AT<sub>EX</sub>

## [How to Use](#page-64-0) LATEX

[The Editing Cycle](#page-64-0) LA[TEX Commands](#page-71-0) [Special Symbols](#page-80-0) [Spacing](#page-89-0) [Math Type](#page-95-0)

Exam **Document** [Class Example](#page-99-0)

**[Summary](#page-103-0)** 

<span id="page-53-0"></span>[Works Cited](#page-105-0)

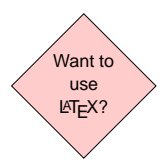

K ロ メ イ 田 メ モ メ イ ヨ メ 「ヨ 」

[Tim Busken](http://timbusken.com/) [Dr. Mike Reese](http://www.grossmont.edu/departments/admin/)

[Workshop](#page-1-0) **Outline** 

**[Introduction](#page-2-0)** [History of L](#page-5-0)<sup>err</sup>EX [Why learn L](#page-12-0)FFX? [Obstacles to Learning](#page-25-0) **L'[TEX Resources](#page-29-0)** 

**LAT<sub>E</sub>XExamples** 

[Obtaining L](#page-53-0)AT<sub>E</sub>X

[How to Use](#page-64-0) LATEX

[The Editing Cycle](#page-64-0) LA[TEX Commands](#page-71-0) [Special Symbols](#page-80-0) [Spacing](#page-89-0) [Math Type](#page-95-0)

Exam **Document** [Class Example](#page-99-0)

**[Summary](#page-103-0)** 

[Works Cited](#page-105-0)

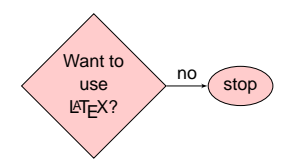

イロト (御) (道) (道) (道)

[Tim Busken](http://timbusken.com/) [Dr. Mike Reese](http://www.grossmont.edu/departments/admin/)

[Workshop](#page-1-0) **Outline** 

**[Introduction](#page-2-0)** [History of L](#page-5-0)<sup>err</sup>EX [Why learn L](#page-12-0)FFX? [Obstacles to Learning](#page-25-0) **L'[TEX Resources](#page-29-0)** 

**LAT<sub>E</sub>XExamples** 

## [Obtaining L](#page-53-0)AT<sub>EX</sub>

[How to Use](#page-64-0) LATEX

[The Editing Cycle](#page-64-0) LA[TEX Commands](#page-71-0) [Special Symbols](#page-80-0) [Spacing](#page-89-0) [Math Type](#page-95-0)

Exam Document [Class Example](#page-99-0)

**[Summary](#page-103-0)** 

[Works Cited](#page-105-0)

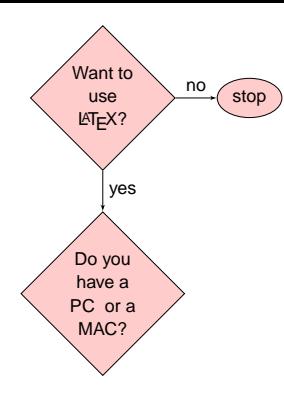

イロトメ 御 トメ 君 トメ 君 トッ 君

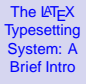

### [Tim Busken](http://timbusken.com/) [Dr. Mike Reese](http://www.grossmont.edu/departments/admin/)

[Workshop](#page-1-0) **Outline** 

- **[Introduction](#page-2-0)**
- [History of L](#page-5-0)<sup>AT</sup>EX [Why learn L](#page-12-0)FFX? [Obstacles to Learning](#page-25-0) **L'EX Resources**
- **LAT<sub>E</sub>XExamples**

## [Obtaining L](#page-53-0)AT<sub>EX</sub>

## [How to Use](#page-64-0) LATEX

- [The Editing Cycle](#page-64-0) LA[TEX Commands](#page-71-0) [Special Symbols](#page-80-0) [Spacing](#page-89-0) [Math Type](#page-95-0)
- Exam Document [Class Example](#page-99-0)
- **[Summary](#page-103-0)**
- [Works Cited](#page-105-0)

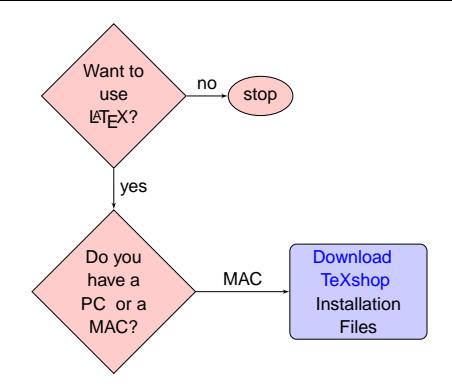

イロトメ 御 トメ 君 トメ 君 トッ 君

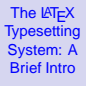

[Tim Busken](http://timbusken.com/) [Dr. Mike Reese](http://www.grossmont.edu/departments/admin/)

[Workshop](#page-1-0) **Outline** 

**[Introduction](#page-2-0)** [History of L](#page-5-0)<sup>AT</sup>EX [Why learn L](#page-12-0)FFX?

[Obstacles to Learning](#page-25-0) **L'EX Resources** 

**LAT<sub>E</sub>XExamples** 

## [Obtaining L](#page-53-0)AT<sub>EX</sub>

[How to Use](#page-64-0) LATEX

[The Editing Cycle](#page-64-0) LA[TEX Commands](#page-71-0) [Special Symbols](#page-80-0) [Spacing](#page-89-0) [Math Type](#page-95-0)

Exam Document [Class Example](#page-99-0)

**[Summary](#page-103-0)** 

[Works Cited](#page-105-0)

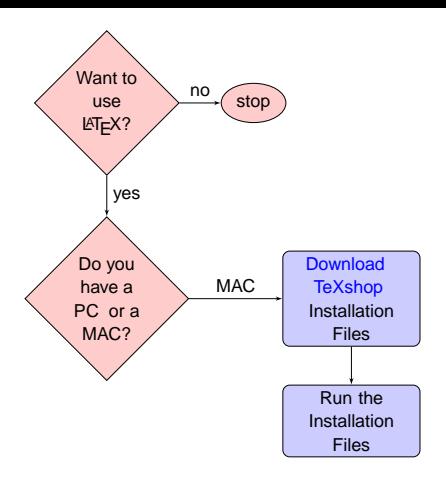

イロト (御) (道) (道) (道)

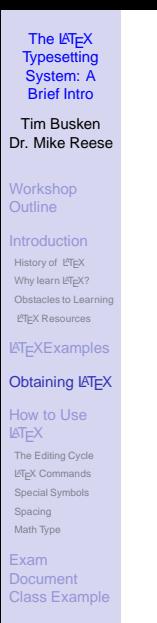

**[Summary](#page-103-0)** 

[Works Cited](#page-105-0)

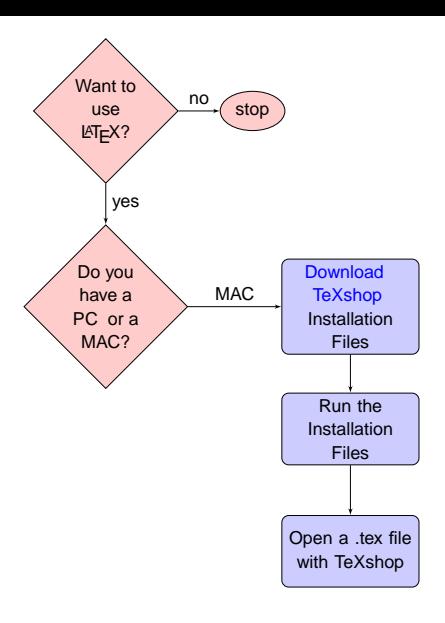

イロト (御) (道) (道) (道)

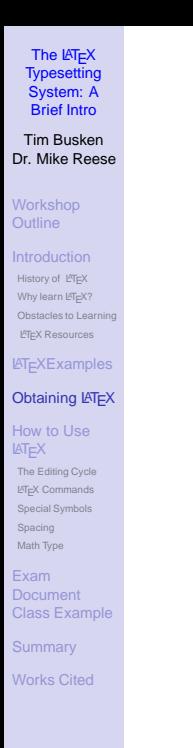

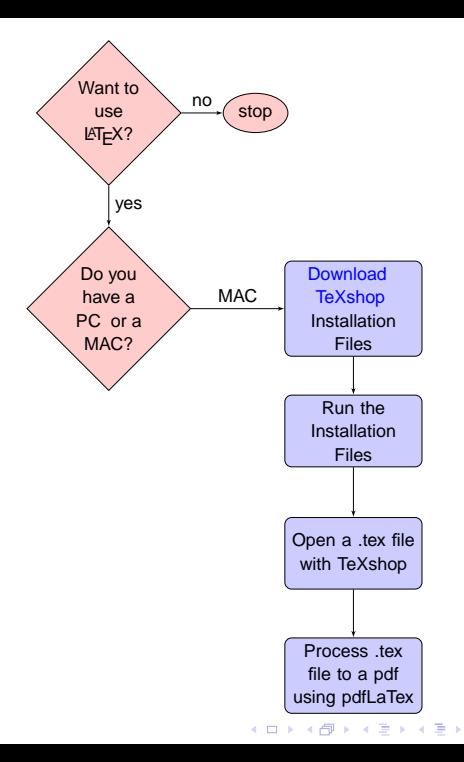

È  $2990$ 

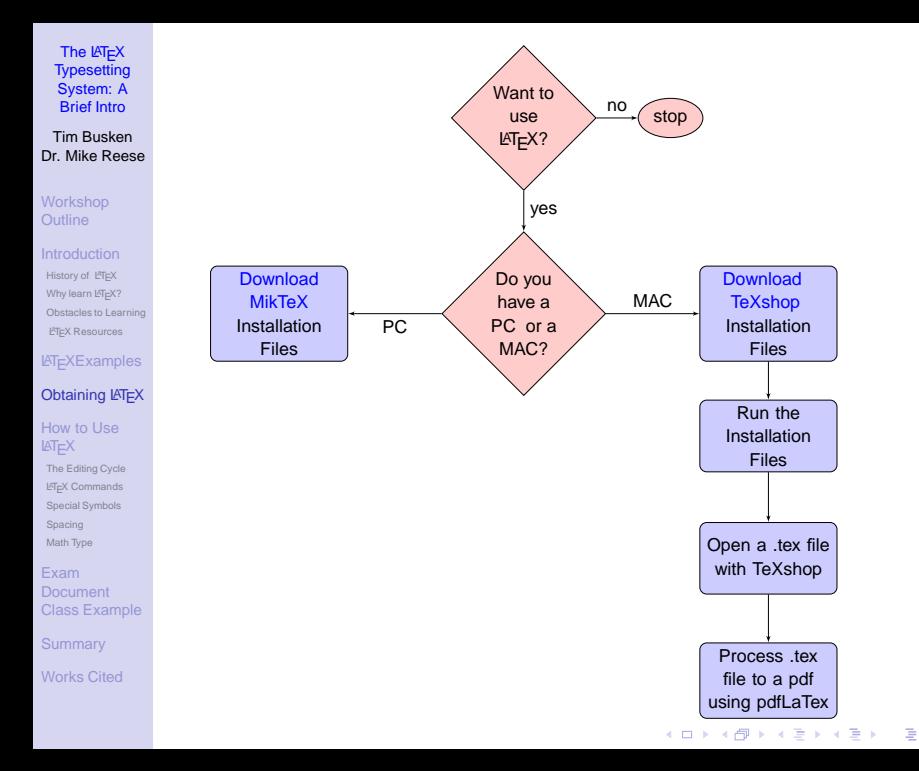

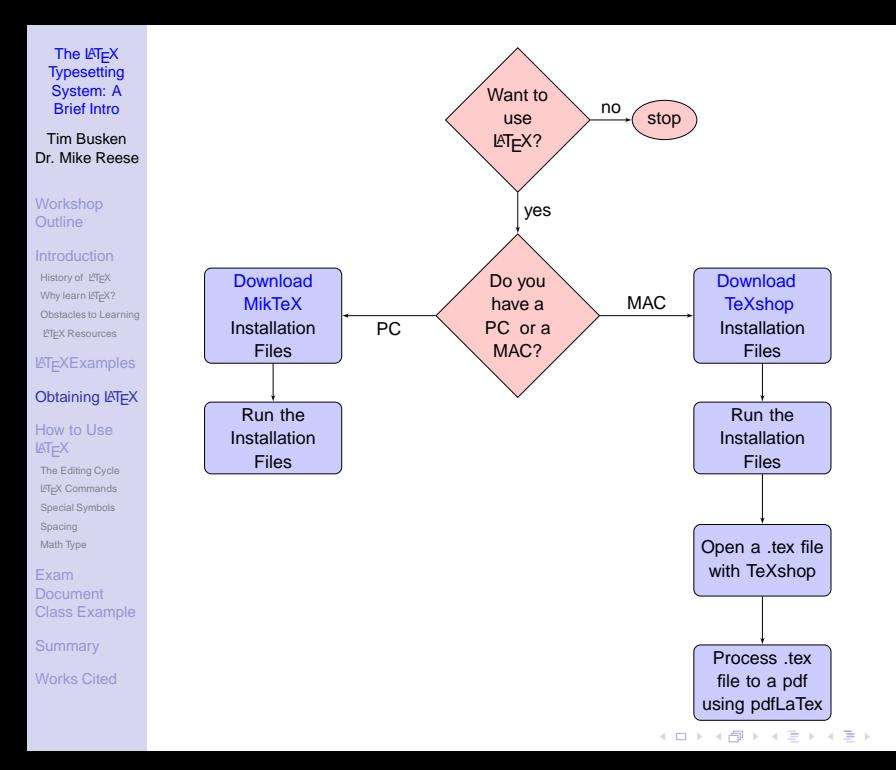

È  $2990$ 

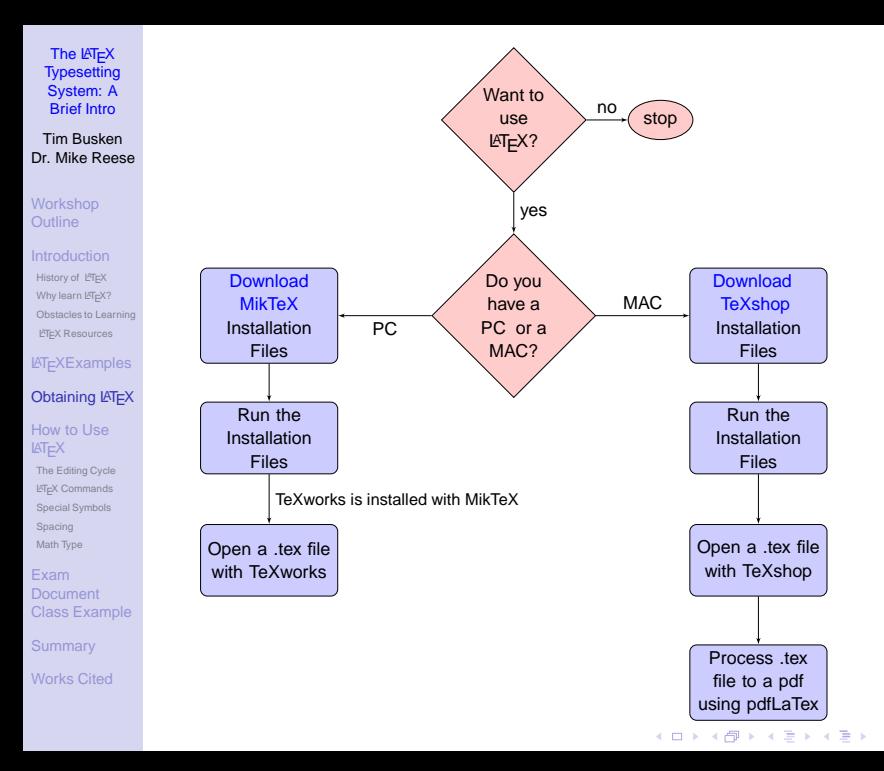

 $2990$ 

È

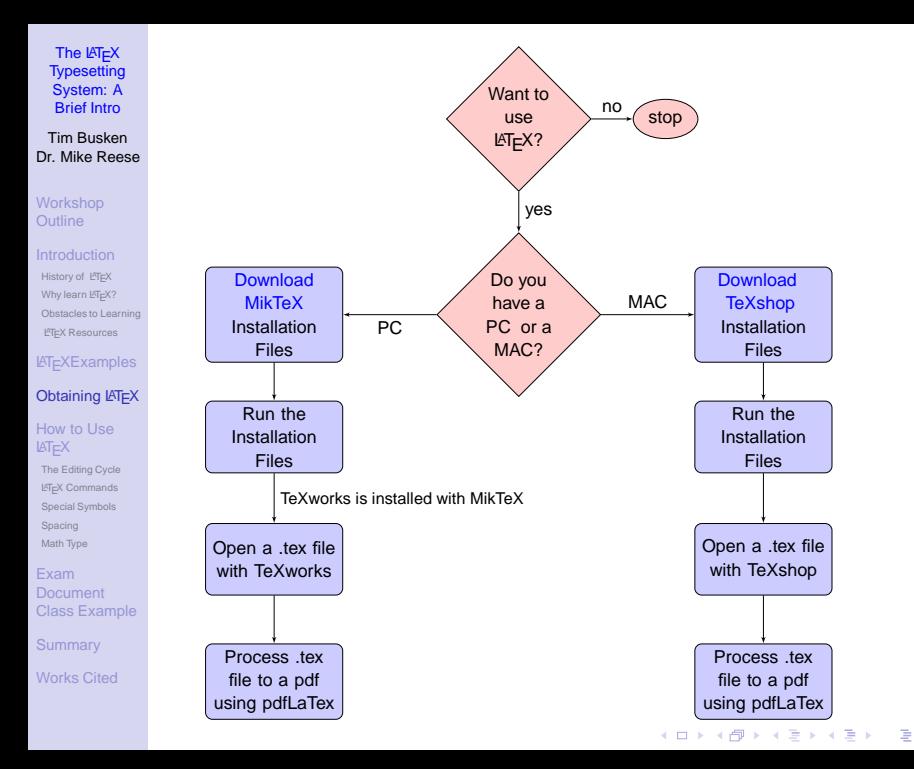

[Tim Busken](http://timbusken.com/) [Dr. Mike Reese](http://www.grossmont.edu/departments/admin/)

## How to Use  $\mathbb{A}$ FX

**YO A GRANGE YEAR HOLE** 

#### **[Workshop](#page-1-0) Outline**

#### [Introduction](#page-2-0)

[History of L](#page-5-0)<sup>AT</sup>EX [Why learn L](#page-12-0)ATEX? [Obstacles to Learning](#page-25-0) **L'[TEX Resources](#page-29-0)** 

**LA[TEXExamples](#page-38-0)** 

[Obtaining L](#page-53-0)ATEX

## [How to Use](#page-64-0) LATEX

[The Editing Cycle](#page-64-0) LA[TEX Commands](#page-71-0)

[Special Symbols](#page-80-0) [Spacing](#page-89-0) [Math Type](#page-95-0)

Exam **Document** [Class Example](#page-99-0)

**[Summary](#page-103-0)** 

<span id="page-64-0"></span>[Works Cited](#page-105-0)

# Source Files

A source file is a .tex file type. A .tex file is composed of text, math (formulas), and instructions (commands) to  $\mathbb{F}$ FX. [\[3\]](#page-105-5)

#### [Tim Busken](http://timbusken.com/) [Dr. Mike Reese](http://www.grossmont.edu/departments/admin/)

**[Workshop](#page-1-0) Outline** 

[Introduction](#page-2-0) [History of L](#page-5-0)<sup>AT</sup>EX [Why learn L](#page-12-0)ATEX? [Obstacles to Learning](#page-25-0)

**L'IEX Resources** 

**LA[TEXExamples](#page-38-0)** 

[Obtaining L](#page-53-0)ATEX

## [How to Use](#page-64-0) LATEX

[The Editing Cycle](#page-64-0)

LA[TEX Commands](#page-71-0) [Special Symbols](#page-80-0) [Spacing](#page-89-0) [Math Type](#page-95-0)

Exam Document [Class Example](#page-99-0)

**[Summary](#page-103-0)** 

[Works Cited](#page-105-0)

How to Use  $\mathbb{A}$ FIFX

**YO A GRANGE YEAR HOLE** 

## Processing Source Files to PDF Files

Provided the .tex file is written with the correct syntax, when you press the publish button in your tex editor (e.g., TeXworks or TeXshop), the compiler of your  $TrX$ system (e.g., MikTeX or TeX Live) builds your pdf file.

#### [Tim Busken](http://timbusken.com/) [Dr. Mike Reese](http://www.grossmont.edu/departments/admin/)

**[Workshop](#page-1-0) Outline** 

[Introduction](#page-2-0) [History of L](#page-5-0)<sup>AT</sup>EX [Why learn L](#page-12-0)ATEX? [Obstacles to Learning](#page-25-0) **L'[TEX Resources](#page-29-0)** 

**LA[TEXExamples](#page-38-0)** 

[Obtaining L](#page-53-0)ATEX

## [How to Use](#page-64-0) LATEX

[The Editing Cycle](#page-64-0) LA[TEX Commands](#page-71-0) [Special Symbols](#page-80-0) [Spacing](#page-89-0) [Math Type](#page-95-0)

Exam Document [Class Example](#page-99-0)

**[Summary](#page-103-0)** 

[Works Cited](#page-105-0)

## Processing Source Files to PDF Files

For instance, if you process a document called mydocument.tex by pressing the publish (pdfLaTeX) button, the pdf file named mydocument.pdf is constructed and placed in the same folder as the source code.

# How to Use  $\mathbb{F} F X$

**YO A GRANGE YEAR HOLE** 

#### [Tim Busken](http://timbusken.com/) [Dr. Mike Reese](http://www.grossmont.edu/departments/admin/)

**[Workshop](#page-1-0) Outline** 

## [Introduction](#page-2-0)

[History of L](#page-5-0)<sup>AT</sup>EX [Why learn L](#page-12-0)ATEX? [Obstacles to Learning](#page-25-0) **L'IEX Resources** 

**LA[TEXExamples](#page-38-0)** 

[Obtaining L](#page-53-0)ATEX

## [How to Use](#page-64-0) LATEX

[The Editing Cycle](#page-64-0) LA[TEX Commands](#page-71-0) [Special Symbols](#page-80-0) [Spacing](#page-89-0) [Math Type](#page-95-0)

Exam Document [Class Example](#page-99-0)

**[Summary](#page-103-0)** 

[Works Cited](#page-105-0)

## Auxiliary Files

In addition to fabricating the pdf file, the compiler also builds a bunch of auxiliary files, e.g.,

- mydocument.log,
- mydocument.bak,

to name only a couple. This is why I recommend saving your source file (.tex) in its own folder. (I also recommend you make a subfolder within that named images for all of your pictures and video.)

# How to Use  $\mathbb{A}$ FIFX

**KORK ERKERK BRACK** 

### [Tim Busken](http://timbusken.com/) [Dr. Mike Reese](http://www.grossmont.edu/departments/admin/)

**[Workshop](#page-1-0) Outline** 

[Introduction](#page-2-0) [History of L](#page-5-0)<sup>AT</sup>EX

[Why learn L](#page-12-0)ATEX? [Obstacles to Learning](#page-25-0) **L'[TEX Resources](#page-29-0)** 

**LA[TEXExamples](#page-38-0)** 

[Obtaining L](#page-53-0)AT<sub>EX</sub>

[How to Use](#page-64-0) LATEX

[The Editing Cycle](#page-64-0) LA[TEX Commands](#page-71-0) [Special Symbols](#page-80-0) [Spacing](#page-89-0) [Math Type](#page-95-0)

Exam Document [Class Example](#page-99-0)

**[Summary](#page-103-0)** 

[Works Cited](#page-105-0)

# How to Use LAT<sub>EX</sub>

**KORK ERREPADA ADA** 

## Auxiliary Files

Fortunately, you don't need to know much about auxiliary files to get started creating pdf documents with LATEX right now. Just don't delete any of the auxiliary files that are generated, because they are important for cross referencing, bibliographies and table of contents.

### [Tim Busken](http://timbusken.com/) [Dr. Mike Reese](http://www.grossmont.edu/departments/admin/)

**[Workshop](#page-1-0) Outline** 

[Introduction](#page-2-0) [History of L](#page-5-0)<sup>AT</sup>EX

[Why learn L](#page-12-0)ATEX? [Obstacles to Learning](#page-25-0) **L'[TEX Resources](#page-29-0)** 

**LA[TEXExamples](#page-38-0)** 

[Obtaining L](#page-53-0)ATEX

[How to Use](#page-64-0) LATEX

[The Editing Cycle](#page-64-0) LA[TEX Commands](#page-71-0) [Special Symbols](#page-80-0) [Spacing](#page-89-0) [Math Type](#page-95-0)

Exam Document [Class Example](#page-99-0)

**[Summary](#page-103-0)** 

[Works Cited](#page-105-0)

# How to Use LAT<sub>EX</sub>

**YO A GRANGE YEAR HOLE** 

## Auxiliary Files

If  $\text{L}$ F<sub>F</sub>X finds a mistake when typesetting the source file (.tex), it opens a new window, displayed at the bottom of your tex editor. An error message is displayed in the window and the error is recorded in the log (auxiliary) file.

#### [Tim Busken](http://timbusken.com/) [Dr. Mike Reese](http://www.grossmont.edu/departments/admin/)

### **[Workshop](#page-1-0) Outline**

## [Introduction](#page-2-0)

- [History of L](#page-5-0)<sup>AT</sup>EX [Why learn L](#page-12-0)ATEX? [Obstacles to Learning](#page-25-0) **L'[TEX Resources](#page-29-0)**
- **LA[TEXExamples](#page-38-0)**
- [Obtaining L](#page-53-0)ATEX

## [How to Use](#page-64-0) LATEX

- [The Editing Cycle](#page-64-0) LA[TEX Commands](#page-71-0) [Special Symbols](#page-80-0) [Spacing](#page-89-0) [Math Type](#page-95-0)
- Exam Document [Class Example](#page-99-0)
- **[Summary](#page-103-0)**
- [Works Cited](#page-105-0)

# How to Use LAT<sub>EX</sub>

**KORK ERKERK BRACK** 

## The Editing Cycle

- $\bigcirc$  A text editor is used to create a  $\bigcirc$ FX source file (mydocument.tex )
- **2** The source file is typeset (mydocument.pdf) and then viewed on the computer monitor.
- 3 A change is made to the source file. The source file is typeset again.
- **4** The editing cycle continues until the typeset version (the pdf) is satisfactory.

#### [Tim Busken](http://timbusken.com/) [Dr. Mike Reese](http://www.grossmont.edu/departments/admin/)

**[Workshop](#page-1-0) Outline** 

#### **[Introduction](#page-2-0)**

[History of L](#page-5-0)<sup>AT</sup>EX [Why learn L](#page-12-0)ATEX? [Obstacles to Learning](#page-25-0) **L'[TEX Resources](#page-29-0)** 

**LAT<sub>E</sub>XExamples** 

[Obtaining L](#page-53-0)AT<sub>EX</sub>

[How to Use](#page-64-0) LATEX [The Editing Cycle](#page-64-0)

LA[TEX Commands](#page-71-0)

[Special Symbols](#page-80-0) [Spacing](#page-89-0) [Math Type](#page-95-0)

Exam Document [Class Example](#page-99-0)

**[Summary](#page-103-0)** 

<span id="page-71-0"></span>[Works Cited](#page-105-0)

# **LAT<sub>E</sub>X** Commands and **Environments**

## Comments in the .tex file are preceded by the % symbol

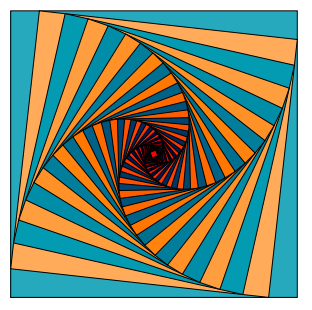
#### [Tim Busken](http://timbusken.com/) [Dr. Mike Reese](http://www.grossmont.edu/departments/admin/)

#### **[Workshop](#page-1-0) Outline**

#### [Introduction](#page-2-0)

[History of L](#page-5-0)<sup>AT</sup>EX [Why learn L](#page-12-0)ATEX? [Obstacles to Learning](#page-25-0) **L'IEX Resources** 

**LAT<sub>E</sub>XExamples** 

[Obtaining L](#page-53-0)AT<sub>EX</sub>

[How to Use](#page-64-0) LATEX [The Editing Cycle](#page-64-0)

LA[TEX Commands](#page-71-0)

[Special Symbols](#page-80-0) [Spacing](#page-89-0) [Math Type](#page-95-0)

Exam **Document** [Class Example](#page-99-0)

**[Summary](#page-103-0)** 

[Works Cited](#page-105-0)

# **LAT<sub>E</sub>X** Commands and **Environments**

### $\mathbb{E}$ F/ $\mathbb{E}$  commands start with a backslash (\), e.g.,

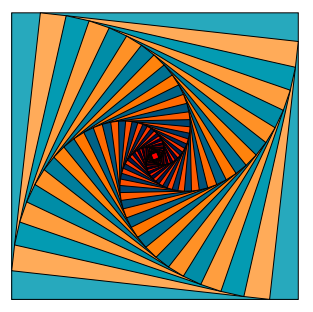

#### [Tim Busken](http://timbusken.com/) [Dr. Mike Reese](http://www.grossmont.edu/departments/admin/)

#### **[Workshop](#page-1-0) Outline**

#### [Introduction](#page-2-0)

- [History of L](#page-5-0)<sup>e</sup>TEX [Why learn L](#page-12-0)ATEX? [Obstacles to Learning](#page-25-0) **L'[TEX Resources](#page-29-0)**
- **LAT<sub>E</sub>XExamples**
- [Obtaining L](#page-53-0)AT<sub>EX</sub>

#### [How to Use](#page-64-0) LATEX [The Editing Cycle](#page-64-0)

LA[TEX Commands](#page-71-0)

[Special Symbols](#page-80-0) [Spacing](#page-89-0) [Math Type](#page-95-0)

Exam Document [Class Example](#page-99-0)

**[Summary](#page-103-0)** 

[Works Cited](#page-105-0)

# **LAT<sub>E</sub>X** Commands and **Environments**

### $\mathbb{E}$ F/ $\mathbb{E}$  commands start with a backslash (\), e.g.,

• \newpage to insert a page break

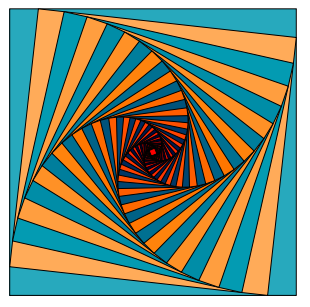

#### [Tim Busken](http://timbusken.com/) [Dr. Mike Reese](http://www.grossmont.edu/departments/admin/)

#### **[Workshop](#page-1-0) Outline**

#### [Introduction](#page-2-0)

- [History of L](#page-5-0)<sup>e</sup>TEX [Why learn L](#page-12-0)ATEX? [Obstacles to Learning](#page-25-0) **L'[TEX Resources](#page-29-0)**
- **LAT<sub>E</sub>XExamples**
- [Obtaining L](#page-53-0)AT<sub>EX</sub>
- [How to Use](#page-64-0) LATEX [The Editing Cycle](#page-64-0)
- LA[TEX Commands](#page-71-0) [Special Symbols](#page-80-0)
- [Spacing](#page-89-0) [Math Type](#page-95-0)
- Exam **Document** [Class Example](#page-99-0)
- **[Summary](#page-103-0)**
- [Works Cited](#page-105-0)

# **LATEX Commands and** Environments

### $\mathbb{E}$ F/ $\mathbb{E}$  commands start with a backslash (\), e.g.,

- \newpage to insert a page break
- \newline to insert a new line

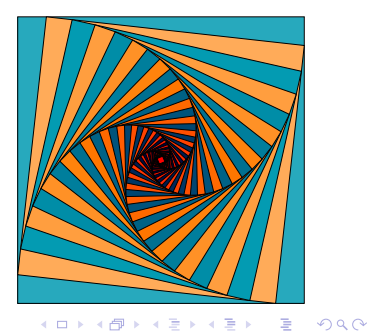

#### [Tim Busken](http://timbusken.com/) [Dr. Mike Reese](http://www.grossmont.edu/departments/admin/)

#### **[Workshop](#page-1-0) Outline**

#### [Introduction](#page-2-0)

- [History of L](#page-5-0)<sup>e</sup>TEX [Why learn L](#page-12-0)ATEX? [Obstacles to Learning](#page-25-0) **L'[TEX Resources](#page-29-0)**
- **LA[TEXExamples](#page-38-0)**
- [Obtaining L](#page-53-0)AT<sub>EX</sub>
- [How to Use](#page-64-0) LATEX [The Editing Cycle](#page-64-0)

#### LA[TEX Commands](#page-71-0) [Special Symbols](#page-80-0) [Spacing](#page-89-0) [Math Type](#page-95-0)

- Exam Document [Class Example](#page-99-0)
- **[Summary](#page-103-0)**
- [Works Cited](#page-105-0)

# **LATEX Commands and** Environments

### $\mathbb{E}$ FFX commands start with a backslash (\), e.g.,

- \newpage to insert a page break
- \newline to insert a new line
- \textbackslash to insert a back slash

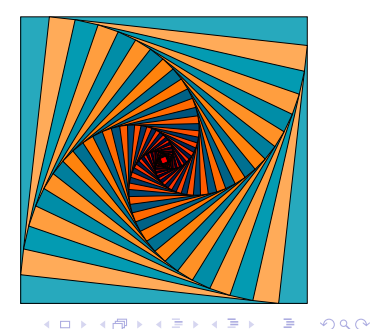

[Tim Busken](http://timbusken.com/) [Dr. Mike Reese](http://www.grossmont.edu/departments/admin/)

**[Workshop](#page-1-0) Outline** 

[Introduction](#page-2-0)

[History of L](#page-5-0)<sup>e</sup>TEX [Why learn L](#page-12-0)ATEX? [Obstacles to Learning](#page-25-0) **L'[TEX Resources](#page-29-0)** 

**LA[TEXExamples](#page-38-0)** [Obtaining L](#page-53-0)ATEX

[How to Use](#page-64-0) LATEX

[The Editing Cycle](#page-64-0)

LA[TEX Commands](#page-71-0) [Special Symbols](#page-80-0) [Spacing](#page-89-0) [Math Type](#page-95-0)

Exam Document

**[Summary](#page-103-0)** 

[Works Cited](#page-105-0)

# **LATEX Commands and** Environments

Some  $\langle \text{HT}_{\mathsf{F}} \times \text{commands} \rangle$  are followed by a set of braces, for the inputting of text, math type and other  $\mathbb{F}$  ET<sub>F</sub>X commands and environments. e.g., \textbf{my text} typesets the text string "my text" in bold face, but you must use \mathbf{...} to typeset your math in bold.

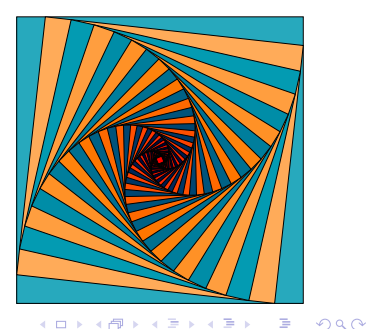

#### [Tim Busken](http://timbusken.com/) [Dr. Mike Reese](http://www.grossmont.edu/departments/admin/)

**[Workshop](#page-1-0) Outline** 

#### [Introduction](#page-2-0)

[History of L](#page-5-0)<sup>e</sup>TEX [Why learn L](#page-12-0)ATEX? [Obstacles to Learning](#page-25-0) **L'[TEX Resources](#page-29-0)** 

**LAT<sub>E</sub>XExamples** 

[Obtaining L](#page-53-0)AT<sub>EX</sub>

[How to Use](#page-64-0) LATEX [The Editing Cycle](#page-64-0)

LA[TEX Commands](#page-71-0) [Special Symbols](#page-80-0) [Spacing](#page-89-0)

[Math Type](#page-95-0)

Exam Document [Class Example](#page-99-0)

**[Summary](#page-103-0)** 

[Works Cited](#page-105-0)

# **LAT<sub>E</sub>X** Commands and **Environments**

### Another instruction to  $\text{LipX}$  is called an environment, e.g.,

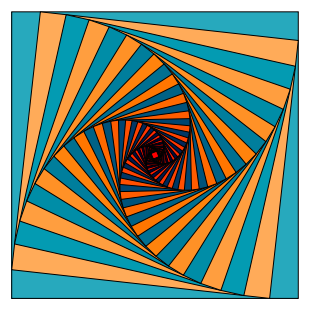

#### [Tim Busken](http://timbusken.com/) [Dr. Mike Reese](http://www.grossmont.edu/departments/admin/)

**[Workshop](#page-1-0) Outline** 

#### [Introduction](#page-2-0)

[History of L](#page-5-0)<sup>AT</sup>EX [Why learn L](#page-12-0)ATEX? [Obstacles to Learning](#page-25-0) **L'[TEX Resources](#page-29-0)** 

**LAT<sub>E</sub>XExamples** 

[Obtaining L](#page-53-0)AT<sub>EX</sub>

[How to Use](#page-64-0) LATEX

[The Editing Cycle](#page-64-0)

LA[TEX Commands](#page-71-0) [Special Symbols](#page-80-0) [Spacing](#page-89-0) [Math Type](#page-95-0)

Exam Document [Class Example](#page-99-0)

**[Summary](#page-103-0)** 

[Works Cited](#page-105-0)

# **LAT<sub>E</sub>X** Commands and Environments

Another instruction to  $\text{LipX}$  is called an environment, e.g., \begin{document}

### . . . \end{document}

is the document environment

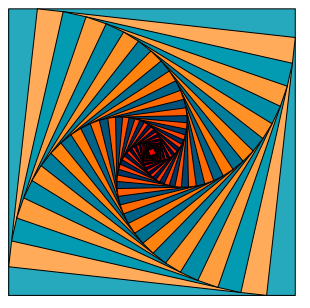

#### [Tim Busken](http://timbusken.com/) [Dr. Mike Reese](http://www.grossmont.edu/departments/admin/)

**[Workshop](#page-1-0) Outline** 

#### [Introduction](#page-2-0)

[History of L](#page-5-0)<sup>AT</sup>EX [Why learn L](#page-12-0)ATEX? [Obstacles to Learning](#page-25-0) **L'[TEX Resources](#page-29-0)** 

**LAT<sub>E</sub>XExamples** 

[Obtaining L](#page-53-0)AT<sub>EX</sub>

[How to Use](#page-64-0) LATEX

[The Editing Cycle](#page-64-0)

LA[TEX Commands](#page-71-0) [Special Symbols](#page-80-0) [Spacing](#page-89-0) [Math Type](#page-95-0)

Exam Document [Class Example](#page-99-0)

**[Summary](#page-103-0)** 

[Works Cited](#page-105-0)

# **LATEX Commands and** Environments

Another instruction to  $\text{LipX}$  is called an environment, e.g., \begin{center}

\end{center}

. . .

centers your content (or another environment)

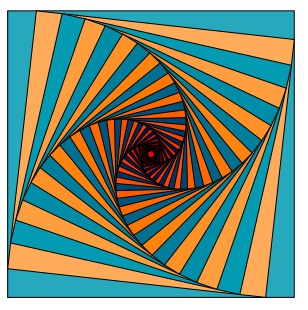

#### [Tim Busken](http://timbusken.com/) [Dr. Mike Reese](http://www.grossmont.edu/departments/admin/)

**[Workshop](#page-1-0) Outline** 

#### **[Introduction](#page-2-0)**

[History of L](#page-5-0)<sup>AT</sup>EX [Why learn L](#page-12-0)ATEX? [Obstacles to Learning](#page-25-0) **L'IEX Resources** 

**LAT<sub>E</sub>XExamples** 

[Obtaining L](#page-53-0)AT<sub>EX</sub>

#### [How to Use](#page-64-0) LATEX

[The Editing Cycle](#page-64-0)

**LA[TEX Commands](#page-71-0)** 

[Special Symbols](#page-80-0)

[Spacing](#page-89-0) [Math Type](#page-95-0)

Exam Document [Class Example](#page-99-0)

**[Summary](#page-103-0)** 

<span id="page-80-0"></span>[Works Cited](#page-105-0)

### Special Symbols

**◆ロト→伊ト→ →ヨト→ヨト** 

 $\equiv$ 

 $2990$ 

There are 13 special keys that are mostly used in **LAT<sub>E</sub>Xcommands:** 

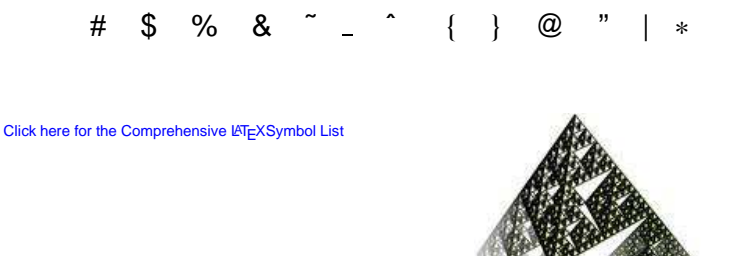

#### [Tim Busken](http://timbusken.com/) [Dr. Mike Reese](http://www.grossmont.edu/departments/admin/)

**[Workshop](#page-1-0) Outline** 

#### **[Introduction](#page-2-0)**

[History of L](#page-5-0)<sup>AT</sup>EX [Why learn L](#page-12-0)ATEX? [Obstacles to Learning](#page-25-0) **L'[TEX Resources](#page-29-0)** 

**LA[TEXExamples](#page-38-0)** 

[Obtaining L](#page-53-0)AT<sub>EX</sub>

#### [How to Use](#page-64-0) LATEX [The Editing Cycle](#page-64-0)

**LA[TEX Commands](#page-71-0)** 

#### [Special Symbols](#page-80-0)

[Spacing](#page-89-0) [Math Type](#page-95-0)

#### Exam **Document** [Class Example](#page-99-0)

**[Summary](#page-103-0)** 

[Works Cited](#page-105-0)

### Special Symbols

There are 13 special keys that are mostly used in LATEXcommands:

# \$ % & ˜ ˆ { } @ " | ∗

Type  $\forall$  for # and  $\setminus$ \$ for \$ in the pdf.

[Click here for the Comprehensive L](http://www.tex.ac.uk/tex-archive/info/symbols/comprehensive/symbols-a4.pdf)ATEXSymbol List

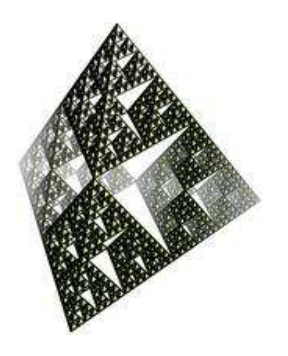

 $\mathbf{A} \equiv \mathbf{A} + \mathbf{A} + \mathbf{B} + \mathbf{A} + \mathbf{B} + \mathbf{A} + \mathbf{B} + \mathbf{A}$ 

 $2990$ 

#### [Tim Busken](http://timbusken.com/) [Dr. Mike Reese](http://www.grossmont.edu/departments/admin/)

**[Workshop](#page-1-0) Outline** 

#### **[Introduction](#page-2-0)**

[History of L](#page-5-0)<sup>AT</sup>EX [Why learn L](#page-12-0)ATEX? [Obstacles to Learning](#page-25-0) **L'[TEX Resources](#page-29-0)** 

**LA[TEXExamples](#page-38-0)** 

[Obtaining L](#page-53-0)AT<sub>EX</sub>

#### [How to Use](#page-64-0) LATEX [The Editing Cycle](#page-64-0)

**LA[TEX Commands](#page-71-0)** 

#### [Special Symbols](#page-80-0)

[Spacing](#page-89-0) [Math Type](#page-95-0)

#### Exam **Document** [Class Example](#page-99-0)

**[Summary](#page-103-0)** 

[Works Cited](#page-105-0)

## Special Symbols

There are 13 special keys that are mostly used in LATEXcommands:

# \$ % & ˜ ˆ { } @ " | ∗ Type  $\%$  for % and  $\&$  for &. [Click here for the Comprehensive L](http://www.tex.ac.uk/tex-archive/info/symbols/comprehensive/symbols-a4.pdf)ATEXSymbol List

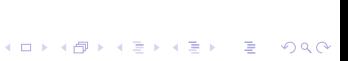

#### [Tim Busken](http://timbusken.com/) [Dr. Mike Reese](http://www.grossmont.edu/departments/admin/)

**[Workshop](#page-1-0) Outline** 

#### **[Introduction](#page-2-0)**

[History of L](#page-5-0)<sup>AT</sup>EX [Why learn L](#page-12-0)ATEX? [Obstacles to Learning](#page-25-0) **L'[TEX Resources](#page-29-0)** 

**LA[TEXExamples](#page-38-0)** 

[Obtaining L](#page-53-0)AT<sub>EX</sub>

#### [How to Use](#page-64-0) LATEX [The Editing Cycle](#page-64-0)

**LA[TEX Commands](#page-71-0)** 

#### [Special Symbols](#page-80-0)

[Spacing](#page-89-0) [Math Type](#page-95-0)

#### Exam **Document** [Class Example](#page-99-0)

**[Summary](#page-103-0)** 

[Works Cited](#page-105-0)

# Special Symbols

There are 13 special keys that are mostly used in LATEXcommands:

# \$ % & ˜ ˆ { } @ " | ∗ Type  $\text{text}$ asciitilde for  $\degree$  and  $\_\}$  for  $\_\$ 

[Click here for the Comprehensive L](http://www.tex.ac.uk/tex-archive/info/symbols/comprehensive/symbols-a4.pdf)ATEXSymbol List

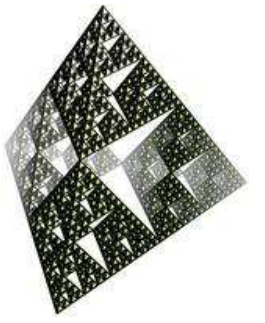

 $\mathbf{A} \equiv \mathbf{A} + \mathbf{A} + \mathbf{B} + \mathbf{A} + \mathbf{B} + \mathbf{A} + \mathbf{B} + \mathbf{A}$ 

 $2990$ 

#### [Tim Busken](http://timbusken.com/) [Dr. Mike Reese](http://www.grossmont.edu/departments/admin/)

**[Workshop](#page-1-0) Outline** 

#### **[Introduction](#page-2-0)**

[History of L](#page-5-0)<sup>AT</sup>EX [Why learn L](#page-12-0)ATEX? [Obstacles to Learning](#page-25-0) **L'[TEX Resources](#page-29-0)** 

**LA[TEXExamples](#page-38-0)** 

[Obtaining L](#page-53-0)AT<sub>EX</sub>

#### [How to Use](#page-64-0) LATEX [The Editing Cycle](#page-64-0)

**LFI<sub>E</sub>X** Commands

#### [Special Symbols](#page-80-0)

[Spacing](#page-89-0) [Math Type](#page-95-0)

#### Exam **Document** [Class Example](#page-99-0)

**[Summary](#page-103-0)** 

[Works Cited](#page-105-0)

### Special Symbols

There are 13 special keys that are mostly used in LATEXcommands:

# \$ % & ˜ ˆ { } @ " | ∗ Type  $\hat{ }$  for  $\hat{ }$  and  $\hat{ }$  for  $\hat{ }$  in the pdf.

[Click here for the Comprehensive L](http://www.tex.ac.uk/tex-archive/info/symbols/comprehensive/symbols-a4.pdf)ATEXSymbol List

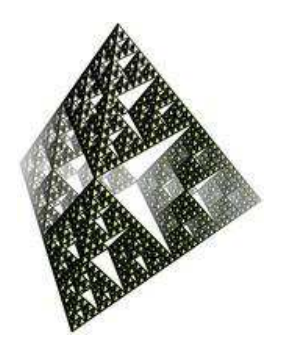

 $\mathbf{A} \equiv \mathbf{A} + \mathbf{A} + \mathbf{B} + \mathbf{A} + \mathbf{B} + \mathbf{A} + \mathbf{B} + \mathbf{A}$ 

 $2990$ 

#### [Tim Busken](http://timbusken.com/) [Dr. Mike Reese](http://www.grossmont.edu/departments/admin/)

**[Workshop](#page-1-0) Outline** 

**[Introduction](#page-2-0)** 

[History of L](#page-5-0)<sup>AT</sup>EX [Why learn L](#page-12-0)ATEX? [Obstacles to Learning](#page-25-0) **L'[TEX Resources](#page-29-0)** 

**LA[TEXExamples](#page-38-0)** 

[Obtaining L](#page-53-0)ATEX

[How to Use](#page-64-0) LATEX [The Editing Cycle](#page-64-0)

**LA[TEX Commands](#page-71-0)** 

[Special Symbols](#page-80-0)

[Spacing](#page-89-0) [Math Type](#page-95-0)

Exam Document [Class Example](#page-99-0)

**[Summary](#page-103-0)** 

[Works Cited](#page-105-0)

# Special Symbols

There are 13 special keys that are mostly used in LATEXcommands:

# \$ % & ˜ ˆ { } @ " | ∗ Type \} for } and  $@$  for  $@$  ( $@$  requires no special command) [Click here for the Comprehensive L](http://www.tex.ac.uk/tex-archive/info/symbols/comprehensive/symbols-a4.pdf)ATEXSymbol List

#### [Tim Busken](http://timbusken.com/) [Dr. Mike Reese](http://www.grossmont.edu/departments/admin/)

**[Workshop](#page-1-0) Outline** 

**[Introduction](#page-2-0)** 

[History of L](#page-5-0)<sup>AT</sup>EX [Why learn L](#page-12-0)ATEX? [Obstacles to Learning](#page-25-0) **L'[TEX Resources](#page-29-0)** 

**LA[TEXExamples](#page-38-0)** 

[Obtaining L](#page-53-0)ATEX

[How to Use](#page-64-0) LATEX [The Editing Cycle](#page-64-0)

**LA[TEX Commands](#page-71-0)** 

[Special Symbols](#page-80-0)

[Spacing](#page-89-0) [Math Type](#page-95-0)

Exam Document [Class Example](#page-99-0)

**[Summary](#page-103-0)** 

[Works Cited](#page-105-0)

# Special Symbols

There are 13 special keys that are mostly used in LATEXcommands:

# \$ % & ˜ ˆ { } @ " | ∗ Type \textbar for | (unless you are in a math environment)

[Click here for the Comprehensive L](http://www.tex.ac.uk/tex-archive/info/symbols/comprehensive/symbols-a4.pdf)ATEXSymbol List

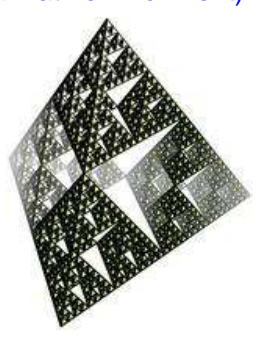

 $\mathbf{C} = \mathbf{A} \in \mathbf{B} \times \mathbf{A} \in \mathbf{B} \times \mathbf{A} \times \mathbf{B} \times \mathbf{A} \times \mathbf{B} \times \mathbf{A} \times \mathbf{B} \times \mathbf{A} \times \mathbf{A$ 

 $2990$ 

#### [Tim Busken](http://timbusken.com/) [Dr. Mike Reese](http://www.grossmont.edu/departments/admin/)

**[Workshop](#page-1-0) Outline** 

#### **[Introduction](#page-2-0)**

[History of L](#page-5-0)<sup>AT</sup>EX [Why learn L](#page-12-0)ATEX? [Obstacles to Learning](#page-25-0) **L'[TEX Resources](#page-29-0)** 

**LA[TEXExamples](#page-38-0)** 

[Obtaining L](#page-53-0)AT<sub>EX</sub>

#### [How to Use](#page-64-0) LATEX [The Editing Cycle](#page-64-0)

**LATEX** Commands

#### [Special Symbols](#page-80-0)

[Spacing](#page-89-0) [Math Type](#page-95-0)

#### Exam **Document** [Class Example](#page-99-0)

**[Summary](#page-103-0)** 

[Works Cited](#page-105-0)

# Special Symbols

There are 13 special keys that are mostly used in LATEXcommands:

# \$ % & ˜ ˆ { } @ " | ∗

Type \textquotedblleft for " and \textquotedblright for "

[Click here for the Comprehensive L](http://www.tex.ac.uk/tex-archive/info/symbols/comprehensive/symbols-a4.pdf)ATEXSymbol List

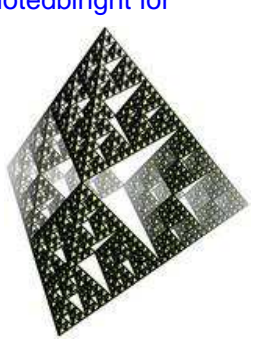

 $\mathbf{C} = \mathbf{A} \in \mathbf{B} \times \mathbf{A} \in \mathbf{B} \times \mathbf{A} \oplus \mathbf{B} \times \mathbf{A} \oplus \mathbf{A}$ 

 $2990$ 

#### [Tim Busken](http://timbusken.com/) [Dr. Mike Reese](http://www.grossmont.edu/departments/admin/)

**[Workshop](#page-1-0) Outline** 

#### **[Introduction](#page-2-0)**

[History of L](#page-5-0)<sup>AT</sup>EX [Why learn L](#page-12-0)ATEX? [Obstacles to Learning](#page-25-0) **L'[TEX Resources](#page-29-0)** 

**LA[TEXExamples](#page-38-0)** 

[Obtaining L](#page-53-0)AT<sub>EX</sub>

#### [How to Use](#page-64-0) LATEX [The Editing Cycle](#page-64-0)

**LATEX** Commands

#### [Special Symbols](#page-80-0)

[Spacing](#page-89-0) [Math Type](#page-95-0)

#### Exam **Document** [Class Example](#page-99-0)

**[Summary](#page-103-0)** 

[Works Cited](#page-105-0)

### Special Symbols

**◆ロト→伊ト→ →ヨト→ヨト** 

 $\equiv$ 

 $2990$ 

There are 13 special keys that are mostly used in LATEXcommands:

# \$ % & ˜ ˆ { } @ " | ∗ Type \$\ast\$ for ∗ [Click here for the Comprehensive L](http://www.tex.ac.uk/tex-archive/info/symbols/comprehensive/symbols-a4.pdf)ATEXSymbol List

[Tim Busken](http://timbusken.com/) [Dr. Mike Reese](http://www.grossmont.edu/departments/admin/)

**[Workshop](#page-1-0) Outline** 

#### **[Introduction](#page-2-0)**

[History of L](#page-5-0)<sup>AT</sup>EX [Why learn L](#page-12-0)ATEX? [Obstacles to Learning](#page-25-0) **L'IEX Resources** 

**LAT<sub>E</sub>XExamples** 

[Obtaining L](#page-53-0)AT<sub>EX</sub>

[How to Use](#page-64-0) LATEX

[The Editing Cycle](#page-64-0) **LATEX** Commands [Special Symbols](#page-80-0)

[Spacing](#page-89-0)

[Math Type](#page-95-0) Exam

Document [Class Example](#page-99-0)

**[Summary](#page-103-0)** 

<span id="page-89-0"></span>[Works Cited](#page-105-0)

### Spacing

Many spaces on a line in the tex file will equal one horizontal space in the associated pdf.

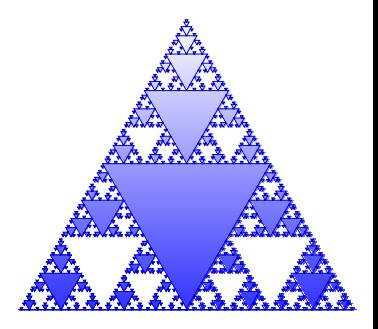

#### [Tim Busken](http://timbusken.com/) [Dr. Mike Reese](http://www.grossmont.edu/departments/admin/)

**[Workshop](#page-1-0) Outline** 

#### **[Introduction](#page-2-0)**

[History of L](#page-5-0)<sup>AT</sup>EX [Why learn L](#page-12-0)ATEX? [Obstacles to Learning](#page-25-0) **L'IEX Resources** 

**LA[TEXExamples](#page-38-0)** 

[Obtaining L](#page-53-0)ATEX

#### [How to Use](#page-64-0) LATEX

[The Editing Cycle](#page-64-0) **LATEX** Commands [Special Symbols](#page-80-0)

#### [Spacing](#page-89-0)

[Math Type](#page-95-0)

Exam **Document** [Class Example](#page-99-0)

**[Summary](#page-103-0)** 

[Works Cited](#page-105-0)

### One way to get more horizontal spacing is to type \hspace<sup>∗</sup> { . . . } where the argument of hspace is a numerical unit such as 2cm, 0.2in, 50pts, etc.

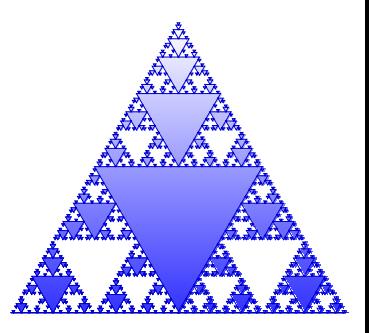

# **Spacing**

#### [Tim Busken](http://timbusken.com/) [Dr. Mike Reese](http://www.grossmont.edu/departments/admin/)

**[Workshop](#page-1-0) Outline** 

#### **[Introduction](#page-2-0)**

[History of L](#page-5-0)<sup>AT</sup>EX [Why learn L](#page-12-0)ATEX? [Obstacles to Learning](#page-25-0) **L'IEX Resources** 

**LA[TEXExamples](#page-38-0)** 

[Obtaining L](#page-53-0)AT<sub>EX</sub>

#### [How to Use](#page-64-0) LATEX

[The Editing Cycle](#page-64-0) **LATEX** Commands [Special Symbols](#page-80-0)

#### [Spacing](#page-89-0)

[Math Type](#page-95-0)

Exam Document [Class Example](#page-99-0)

**[Summary](#page-103-0)** 

[Works Cited](#page-105-0)

# Spacing

If you need a single extra space type an extra  $\setminus$  (but it needs to be between a couple of spaces in the tex file).

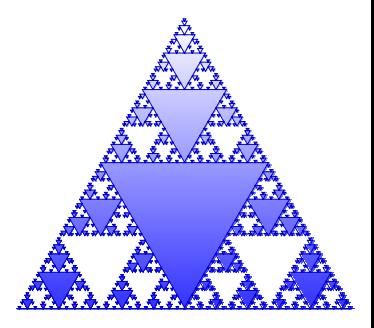

#### [Tim Busken](http://timbusken.com/) [Dr. Mike Reese](http://www.grossmont.edu/departments/admin/)

**[Workshop](#page-1-0) Outline** 

#### **[Introduction](#page-2-0)**

[History of L](#page-5-0)<sup>AT</sup>EX [Why learn L](#page-12-0)ATEX? [Obstacles to Learning](#page-25-0) **L'IEX Resources** 

**LA[TEXExamples](#page-38-0)** 

[Obtaining L](#page-53-0)AT<sub>EX</sub>

#### [How to Use](#page-64-0) LATEX

[The Editing Cycle](#page-64-0) **LATEX** Commands [Special Symbols](#page-80-0)

#### [Spacing](#page-89-0)

[Math Type](#page-95-0)

Exam Document [Class Example](#page-99-0)

**[Summary](#page-103-0)** 

[Works Cited](#page-105-0)

# **Spacing**

If you need a carriage return type \newline or two backslashes in a row,  $\iota$  or  $\iota$  [2in] for a carriage return plus 2 inches.

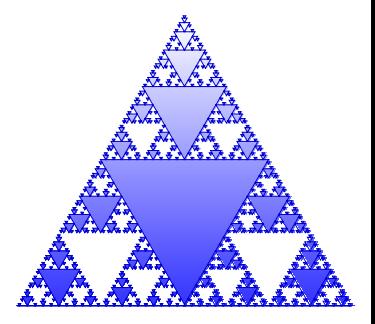

#### [Tim Busken](http://timbusken.com/) [Dr. Mike Reese](http://www.grossmont.edu/departments/admin/)

**[Workshop](#page-1-0)** Outline

#### **[Introduction](#page-2-0)**

[History of L](#page-5-0)<sup>AT</sup>EX [Why learn L](#page-12-0)ATEX? [Obstacles to Learning](#page-25-0) **L'IEX Resources** 

**LA[TEXExamples](#page-38-0)** 

[Obtaining L](#page-53-0)ATEX

#### [How to Use](#page-64-0) LATEX

[The Editing Cycle](#page-64-0) **LATEX** Commands [Special Symbols](#page-80-0)

#### [Spacing](#page-89-0)

[Math Type](#page-95-0)

Exam **Document** [Class Example](#page-99-0)

**[Summary](#page-103-0)** 

[Works Cited](#page-105-0)

### If you need some vertical spacing between content or lines, type \vspace<sup>∗</sup> { . . . } where the argument of hspace is a numerical unit such as 2cm, 0.2in, 50pts, etc.

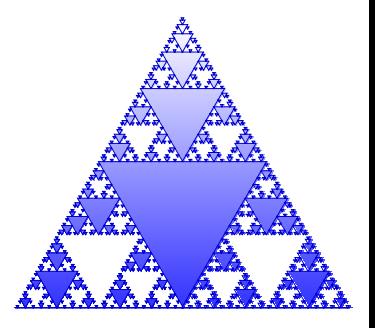

# **Spacing**

#### [Tim Busken](http://timbusken.com/) [Dr. Mike Reese](http://www.grossmont.edu/departments/admin/)

**[Workshop](#page-1-0) Outline** 

#### **[Introduction](#page-2-0)**

[History of L](#page-5-0)<sup>AT</sup>EX [Why learn L](#page-12-0)ATEX? [Obstacles to Learning](#page-25-0) **L'IEX Resources** 

**LA[TEXExamples](#page-38-0)** 

#### [Obtaining L](#page-53-0)ATEX

#### [How to Use](#page-64-0) LATEX

[The Editing Cycle](#page-64-0) **LA[TEX Commands](#page-71-0)** [Special Symbols](#page-80-0)

#### [Spacing](#page-89-0)

[Math Type](#page-95-0)

Exam Document [Class Example](#page-99-0)

**[Summary](#page-103-0)** 

[Works Cited](#page-105-0)

### Numerical arguments of the hspace and vspace commands can be a negative quantity. This is often helpful when the goal is to suck up space or make content or objects closer to one another.

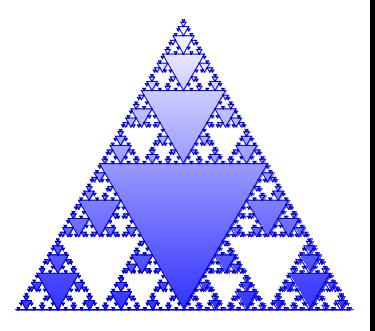

#### $4)Q(^{2}$

# **Spacing**

#### [Tim Busken](http://timbusken.com/) [Dr. Mike Reese](http://www.grossmont.edu/departments/admin/)

**[Workshop](#page-1-0) Outline** 

#### [Introduction](#page-2-0)

[History of L](#page-5-0)<sup>AT</sup>EX [Why learn L](#page-12-0)ATEX? [Obstacles to Learning](#page-25-0) **L'[TEX Resources](#page-29-0)** 

**LA[TEXExamples](#page-38-0)** 

[Obtaining L](#page-53-0)AT<sub>EX</sub>

#### [How to Use](#page-64-0) LATEX

[The Editing Cycle](#page-64-0) **LA[TEX Commands](#page-71-0)** [Special Symbols](#page-80-0) [Spacing](#page-89-0)

#### [Math Type](#page-95-0)

Exam **Document** [Class Example](#page-99-0)

**[Summary](#page-103-0)** 

<span id="page-95-0"></span>[Works Cited](#page-105-0)

# Math Type

### There are many different kinds of  $ET$  $\cancel{\text{F}}X$  command environments for typesetting mathematical statements.

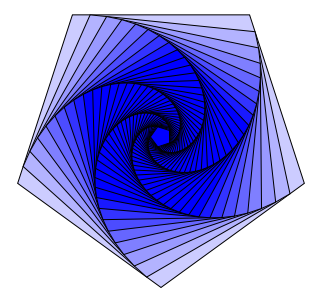

 $\mathbf{C} = \mathbf{A} \in \mathbf{B} \times \mathbf{A} \in \mathbf{B} \times \mathbf{A} \times \mathbf{B} \times \mathbf{A} \times \mathbf{B} \times \mathbf{A} \times \mathbf{B} \times \mathbf{A} \times \mathbf{A$ 

 $QQQ$ 

#### [Tim Busken](http://timbusken.com/) [Dr. Mike Reese](http://www.grossmont.edu/departments/admin/)

**[Workshop](#page-1-0)** Outline

#### **[Introduction](#page-2-0)**

[History of L](#page-5-0)<sup>AT</sup>EX [Why learn L](#page-12-0)ATEX? [Obstacles to Learning](#page-25-0) **L'[TEX Resources](#page-29-0)** 

**LA[TEXExamples](#page-38-0)** 

#### [Obtaining L](#page-53-0)ATEX

#### [How to Use](#page-64-0) LATEX

[The Editing Cycle](#page-64-0) **LA[TEX Commands](#page-71-0)** [Special Symbols](#page-80-0) [Spacing](#page-89-0)

#### [Math Type](#page-95-0)

Exam Document [Class Example](#page-99-0)

**[Summary](#page-103-0)** 

[Works Cited](#page-105-0)

# Math Type

### Inline environments are opened and closed with \$ symbols, e.g.,\$\int\_a^b f(x) dx \$ typesets  $\int_a^b f(x)dx$  in the same line as the text of the sentence.

(If the subscript or superscript of the integral symbol is longer than a single character then it is required to use braces around what is being super or subscripted, e.g., <sup>a</sup> and b.

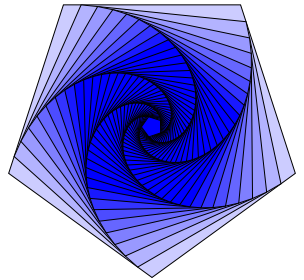

**KORK ERKERK BRACK** 

#### [Tim Busken](http://timbusken.com/) [Dr. Mike Reese](http://www.grossmont.edu/departments/admin/)

**[Workshop](#page-1-0) Outline** 

#### [Introduction](#page-2-0)

[History of L](#page-5-0)<sup>AT</sup>EX [Why learn L](#page-12-0)ATEX? [Obstacles to Learning](#page-25-0) **L'IEX Resources** 

**LA[TEXExamples](#page-38-0)** 

[Obtaining L](#page-53-0)ATEX

#### [How to Use](#page-64-0) LATEX

[The Editing Cycle](#page-64-0) **LA[TEX Commands](#page-71-0)** [Special Symbols](#page-80-0) [Spacing](#page-89-0)

[Math Type](#page-95-0)

Exam **Document** [Class Example](#page-99-0)

**[Summary](#page-103-0)** 

[Works Cited](#page-105-0)

# Math Type

Displayed math environments open with  $\langle$  and close with  $\langle$  ], e.g.,  $\left[\ \int_a^b f(x) dx \right]$  typesets

> $\int^b$ a <sup>f</sup>(x)dx

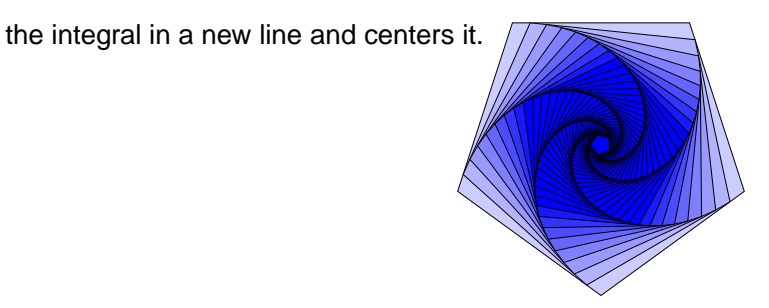

**KORK ERKERK BRACK** 

#### [Tim Busken](http://timbusken.com/) [Dr. Mike Reese](http://www.grossmont.edu/departments/admin/)

**[Workshop](#page-1-0) Outline** 

#### **[Introduction](#page-2-0)**

[History of L](#page-5-0)<sup>AT</sup>EX [Why learn L](#page-12-0)ATEX? [Obstacles to Learning](#page-25-0) **L'IEX Resources** 

**LA[TEXExamples](#page-38-0)** 

[Obtaining L](#page-53-0)AT<sub>EX</sub>

#### [How to Use](#page-64-0) LATEX

[The Editing Cycle](#page-64-0) **LA[TEX Commands](#page-71-0)** [Special Symbols](#page-80-0) [Spacing](#page-89-0)

#### [Math Type](#page-95-0)

Exam Document [Class Example](#page-99-0)

**[Summary](#page-103-0)** 

[Works Cited](#page-105-0)

### Math Type

Other useful math environments for you to check out are equation, equation∗ , align, align∗ , alignat, etc.

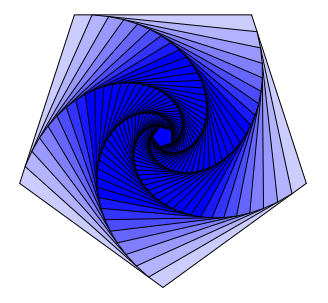

 $\mathbf{C} = \mathbf{A} \in \mathbf{B} \times \mathbf{A} \in \mathbf{B} \times \mathbf{A} \times \mathbf{B} \times \mathbf{A} \times \mathbf{B} \times \mathbf{A} \times \mathbf{B} \times \mathbf{A} \times \mathbf{A$ 

 $QQQ$ 

#### [Tim Busken](http://timbusken.com/) [Dr. Mike Reese](http://www.grossmont.edu/departments/admin/)

**[Workshop](#page-1-0) Outline** 

[Introduction](#page-2-0) [History of L](#page-5-0)<sup>e</sup>TEX [Why learn L](#page-12-0)ATEX? [Obstacles to Learning](#page-25-0) **L'[TEX Resources](#page-29-0)** 

LA[TEXExamples](#page-38-0)

[Obtaining L](#page-53-0)ATEX

#### [How to Use](#page-64-0) LATEX

[The Editing Cycle](#page-64-0) LA[TEX Commands](#page-71-0) [Special Symbols](#page-80-0) [Spacing](#page-89-0) [Math Type](#page-95-0)

#### Exam Document [Class Example](#page-99-0)

**[Summary](#page-103-0)** 

<span id="page-99-0"></span>[Works Cited](#page-105-0)

### Exam Document Class Example

In the following exercise, we will process a source file, sample-exam.tex. The source file is written such that it calls for a jpeg image to be embedded into the multiple choice section of [sample-exam.pdf.](http://timbusken.com/assets/latex/sample-exam.pdf)

**YO A GRANGE YEAR HOLE** 

#### [Tim Busken](http://timbusken.com/) [Dr. Mike Reese](http://www.grossmont.edu/departments/admin/)

**[Workshop](#page-1-0) Outline** 

- [Introduction](#page-2-0) [History of L](#page-5-0)<sup>AT</sup>EX [Why learn L](#page-12-0)ATEX? [Obstacles to Learning](#page-25-0) **L'[TEX Resources](#page-29-0)**
- **LA[TEXExamples](#page-38-0)**
- [Obtaining L](#page-53-0)ATEX
- [How to Use](#page-64-0) LATEX
- [The Editing Cycle](#page-64-0) LA[TEX Commands](#page-71-0) [Special Symbols](#page-80-0) [Spacing](#page-89-0) [Math Type](#page-95-0)
- Exam Document [Class Example](#page-99-0)

**[Summary](#page-103-0)** 

[Works Cited](#page-105-0)

# Exam Document Class Example

- **1** Make a new folder on your desktop or flashdrive.
- 2 Also make a folder within your folder named "images."
- **3** Navigate your internet browser to [here.](http://timbusken.com/assets/images/testfig_1.jpg)
- 4 Right click on the image given on the html page from the above link, then left click on "save as."
- **6** Make sure you save the jpeg image as testfig 1.jpg and save it in your images subfolder.

**KORK ERKERK BRACK** 

#### [Tim Busken](http://timbusken.com/) [Dr. Mike Reese](http://www.grossmont.edu/departments/admin/)

#### **[Workshop](#page-1-0) Outline**

- [Introduction](#page-2-0)
- [History of L](#page-5-0)<sup>e</sup>TEX [Why learn L](#page-12-0)ATEX? [Obstacles to Learning](#page-25-0) **L'[TEX Resources](#page-29-0)**
- **LA[TEXExamples](#page-38-0)**
- [Obtaining L](#page-53-0)ATEX

#### [How to Use](#page-64-0) LATEX

[The Editing Cycle](#page-64-0) LA[TEX Commands](#page-71-0) [Special Symbols](#page-80-0) [Spacing](#page-89-0) [Math Type](#page-95-0)

#### Exam Document [Class Example](#page-99-0)

**[Summary](#page-103-0)** 

[Works Cited](#page-105-0)

# Example Using the Exam Class

- 6 Now open your text editor (TeXworks or TeXshop).
- **2** Copy and paste the code from [this html page](http://timbusken.com/html_pages/latex/sample-exam.html) into your text editor. Save this file as sample-exam.tex.

**YO A GRANGE YEAR HOLE** 

- 8 Press the pdfLaTex (play button).
- 9 This should process the .tex file and build [sample-exam.pdf.](http://timbusken.com/assets/latex/sample-exam.pdf)

### Homework

**YO A GRANGE YEAR HOLE** 

#### Brief Intro [Tim Busken](http://timbusken.com/) [Dr. Mike Reese](http://www.grossmont.edu/departments/admin/)

The LAT<sub>E</sub>X **[Typesetting](#page-0-0)** System: A

**[Workshop](#page-1-0) Outline** 

- [Introduction](#page-2-0)
- [History of L](#page-5-0)<sup>AT</sup>EX [Why learn L](#page-12-0)ATEX? [Obstacles to Learning](#page-25-0) **L'IEX Resources**
- **LA[TEXExamples](#page-38-0)**
- [Obtaining L](#page-53-0)AT<sub>EX</sub>

#### [How to Use](#page-64-0) LATEX

[The Editing Cycle](#page-64-0) LA[TEX Commands](#page-71-0) [Special Symbols](#page-80-0) [Spacing](#page-89-0) [Math Type](#page-95-0)

#### Exam Document [Class Example](#page-99-0)

**[Summary](#page-103-0)** 

[Works Cited](#page-105-0)

• Copy and paste some tex source file from [texample.net](http://www.texample.net/tikz/examples/all/) and process the source code.

#### [Tim Busken](http://timbusken.com/) [Dr. Mike Reese](http://www.grossmont.edu/departments/admin/)

#### [Workshop](#page-1-0) **Outline**

- [Introduction](#page-2-0)
- [History of L](#page-5-0)<sup>AT</sup>EX [Why learn L](#page-12-0)ATEX? [Obstacles to Learning](#page-25-0) **L'[TEX Resources](#page-29-0)**
- **LA[TEXExamples](#page-38-0)**
- [Obtaining L](#page-53-0)AT<sub>EX</sub>

#### [How to Use](#page-64-0) LATEX

- [The Editing Cycle](#page-64-0) LA[TEX Commands](#page-71-0) [Special Symbols](#page-80-0) [Spacing](#page-89-0) [Math Type](#page-95-0)
- Exam **Document** [Class Example](#page-99-0)
- **[Summary](#page-103-0)**

<span id="page-103-0"></span>[Works Cited](#page-105-0)

### **Summary**

**K ロ ▶ K 何 ▶ K ヨ ▶ K ヨ ▶** 

 $\equiv$   $\Omega$ 

- Wrap up and answer questions
- Provide links of resources, installation quides, etc.

#### [Tim Busken](http://timbusken.com/) [Dr. Mike Reese](http://www.grossmont.edu/departments/admin/)

#### **[Workshop](#page-1-0)** Outline

- **[Introduction](#page-2-0)** [History of L](#page-5-0)<sup>AT</sup>EX [Why learn L](#page-12-0)ATEX? [Obstacles to Learning](#page-25-0)
- **L'[TEX Resources](#page-29-0)**
- LA[TEXExamples](#page-38-0)
- [Obtaining L](#page-53-0)ATEX

#### [How to Use](#page-64-0) LATEX

- [The Editing Cycle](#page-64-0) LA[TEX Commands](#page-71-0) [Special Symbols](#page-80-0) [Spacing](#page-89-0) [Math Type](#page-95-0)
- Exam Document [Class Example](#page-99-0)
- **[Summary](#page-103-0)**

[Works Cited](#page-105-0)

### One Last Note

**YO A GRANGE YEAR HOLE** 

We used the TeXworks editor for the purpose of this demonstration because it was free and quick (because TeXworks is simultaneously installed with the Miktex compiler). However, I use WinEdt (which requires the MikTeX compiler) as my default text editor on my windows machine because it has better tool bars and other whistles and bells that TeXworks doesn't have. WinEdt is a \$40 product. There are other editors just as good that are free. I started using [WinEdt](http://www.winedt.com/about.html) in 2008, because that's what my master's thesis advisor used. For the same reason, when I typeset on my linux machine I use the Kile IDE. I don't typeset on my mac yet, but [Mike Reese](http://www.grossmont.edu/departments/admin/) informs me the [TeXshop](http://pages.uoregon.edu/koch/texshop/index.html) editor is a good one.

[Tim Busken](http://timbusken.com/index.html)

[Tim Busken](http://timbusken.com/) [Dr. Mike Reese](http://www.grossmont.edu/departments/admin/)

**[Workshop](#page-1-0) Outline** 

[Introduction](#page-2-0)

[History of L](#page-5-0)<sup>e</sup>TEX [Why learn L](#page-12-0)ATEX? [Obstacles to Learning](#page-25-0) **L'[TEX Resources](#page-29-0)** 

**LA[TEXExamples](#page-38-0)** 

[Obtaining L](#page-53-0)ATEX

[How to Use](#page-64-0) LATEX

[The Editing Cycle](#page-64-0) LA[TEX Commands](#page-71-0) [Special Symbols](#page-80-0) [Spacing](#page-89-0) [Math Type](#page-95-0)

Exam Document

**[Summary](#page-103-0)** 

<span id="page-105-0"></span>[Works Cited](#page-105-0)

The comprehensive tex archive network. 昂 <http://www.ctan.org/>. Accessed: 01/12/13.

The latex wikibook.

<http://en.wikibooks.org/wiki/LaTeX>. Accessed: 01/12/13.

More math into latex. 루

 $ftp://ftp.tex.ac.uk/ctan/tex-archive/info/mil/mil$ 

**◆ロト→伊ト→ →ヨト→ヨト** 

 $\equiv$ 

 $QQ$ 

### Accessed: 01/26/13.

The stack exchange tex/latex discussion forum. 歸 <http://tex.stackexchange.com/about>. Accessed: 01/12/13.

暈 The tex users group web site. <http://www.tug.org/>. Accessed: 01/12/13.

#### [Tim Busken](http://timbusken.com/) [Dr. Mike Reese](http://www.grossmont.edu/departments/admin/)

[Workshop](#page-1-0) **Outline** 

[Introduction](#page-2-0) [History of L](#page-5-0)<sup>AT</sup>EX

[Why learn L](#page-12-0)ATEX? [Obstacles to Learning](#page-25-0) **L'IEX Resources** 

罰

**LAT<sub>E</sub>XExamples** 

[Obtaining L](#page-53-0)AT<sub>EX</sub>

#### [How to Use](#page-64-0) LATEX

[The Editing Cycle](#page-64-0) LA[TEX Commands](#page-71-0) [Special Symbols](#page-80-0) [Spacing](#page-89-0) [Math Type](#page-95-0)

Exam **Document** [Class Example](#page-99-0)

**[Summary](#page-103-0)** 

[Works Cited](#page-105-0)

### Texample resources for tex users. <http://www.texample.net/about/>. Accessed: 01/12/13.

**K ロ ▶ K 何 ▶ K ヨ ▶ K ヨ ▶**  $\mathbb{B}^{n-1}$  $QQ$